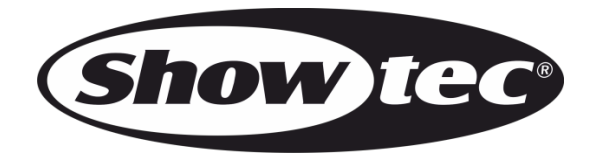

# **MANUEL**

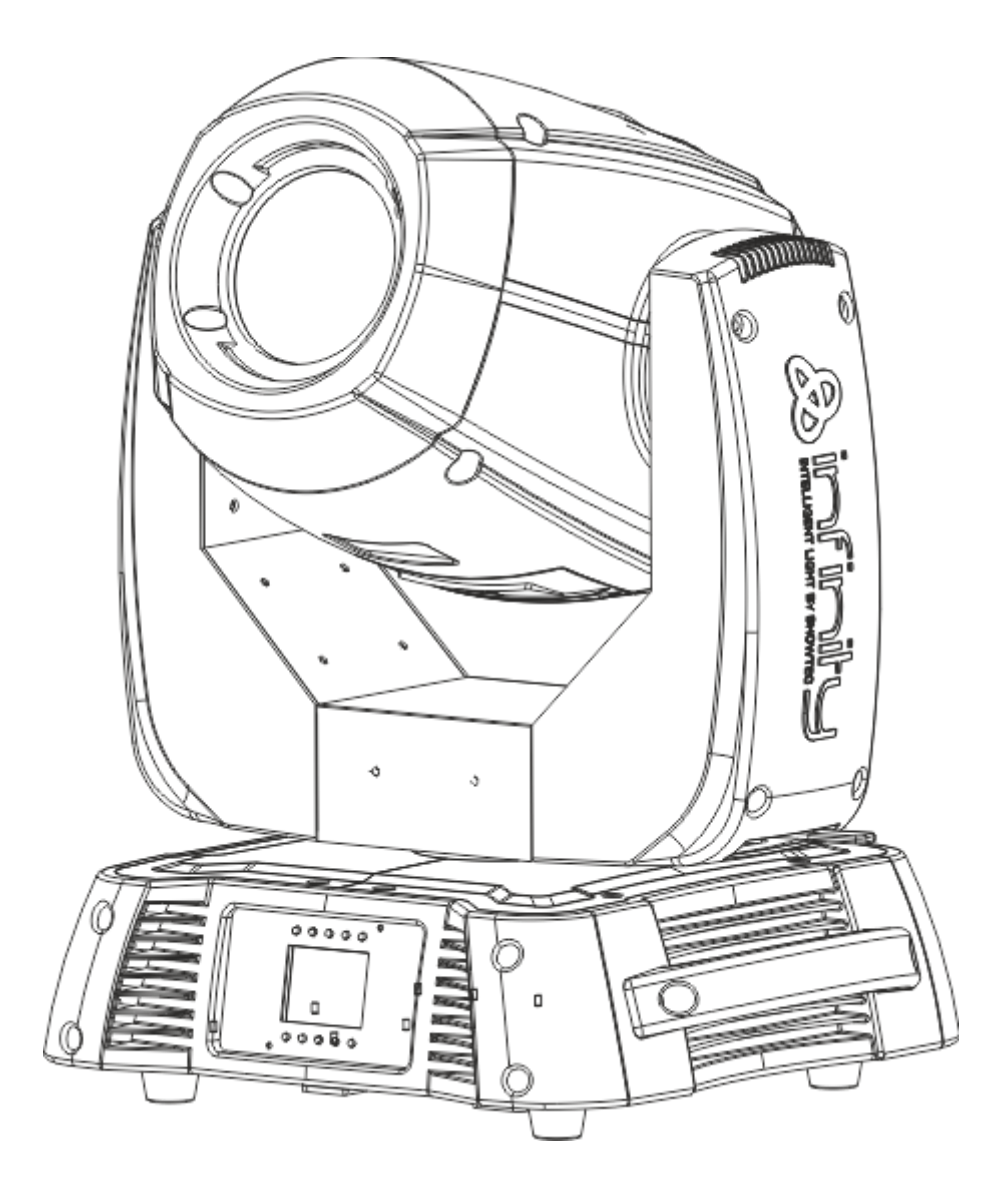

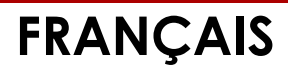

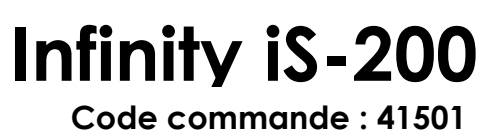

# Tables des matières

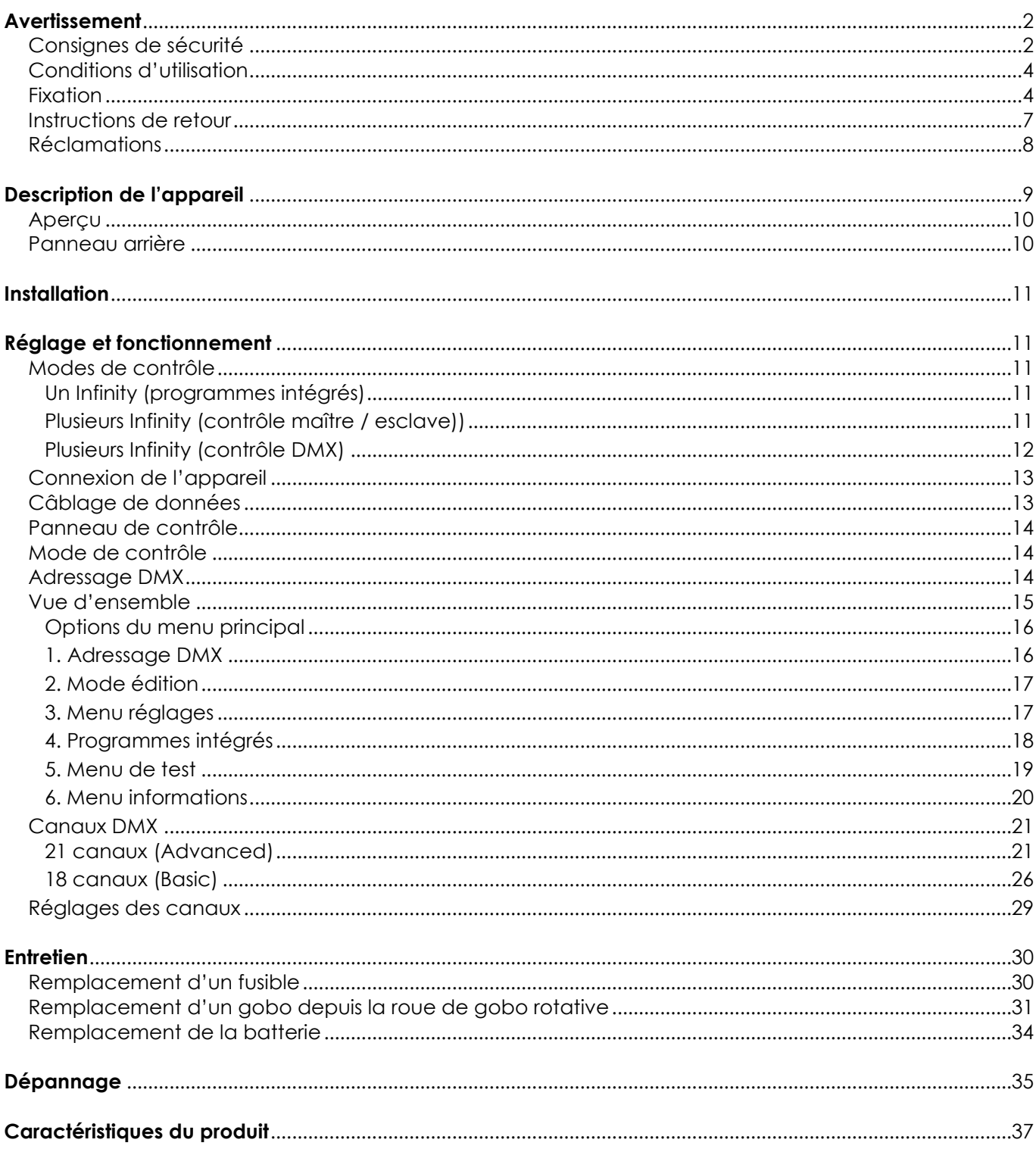

# <span id="page-2-0"></span>**Avertissement**

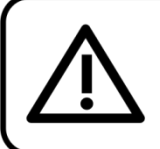

Pour votre propre sécurité, veuillez lire attentivement ce manuel de l'utilisateur!

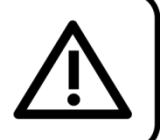

# **Instructions pour le déballage**

Dès réception de ce produit, veuillez déballer le carton soigneusement et en vérifier le contenu pour vous assurer de la présence et du bon état de toutes les pièces. Si une pièce a été endommagée lors du transport ou que le carton lui-même porte des signes de mauvaise manipulation, informez-en aussitôt le revendeur et conservez le matériel d'emballage pour vérification. Veuillez conserver le carton et les emballages. Si un appareil doit être renvoyé à l'usine, il est important de le remettre dans sa boîte et son emballage d'origine.

# **Le contenu expédié comprend :**

- Spot LED Showtec Infinity iS-200 avec câble Powercon de 0,9 m
- 2 support pour montage sur structure (numéro de la pièce détachée SPCI150)
- **CEillet de sécurité**
- Manuel de l'utilisateur

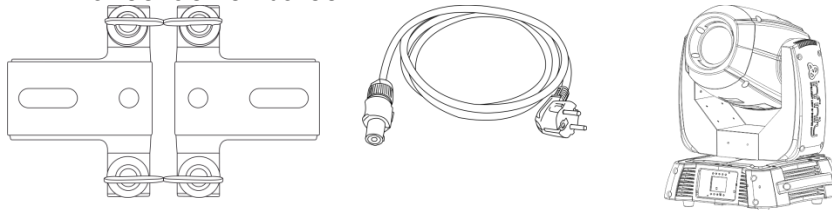

# **Durée de vie prévue de la LED**

La luminosité des LEDs décline graduellement au fil du temps. La CHALEUR est le facteur principal qui accélère cette perte de luminosité. Emballées en groupes, les LEDs supportent des températures d'utilisation plus élevées que dans des conditions optimales ou singulières. Pour cette raison, le fait d'utiliser les LEDs de couleur à leur intensité maximale réduit significativement leur durée de vie. Si le prolongement de cette durée de vie est pour vous une priorité, prenez soin d'utiliser les LEDs à des températures inférieures, notamment en prenant soin des conditions climatiques ou de l'intensité de projection en général.

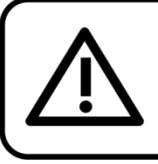

# **ATTENTION!**

Conservez l'appareil à l'abri de la pluie et de l'humidité ! Débranchez l'appareil avant d'ouvrir le boîtier!

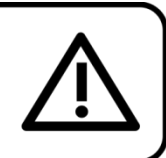

# <span id="page-2-1"></span>**Consignes de sécurité**

- Toute personne impliquée dans l'installation, le fonctionnement et l'entretien de cet appareil doit :
- être qualifiée :
- suivre les consignes de ce manuel.

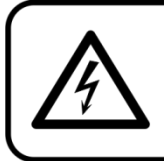

ATTENTION! Sovez prudent lorsque vous effectuez des opérations. La présence d'une tension dangereuse constitue un risque de choc électrique lié à la manipulation des câbles!

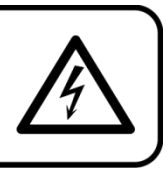

Avant la première mise en marche de votre appareil, assurez-vous qu'aucun dommage n'a été causé pendant le transport. Dans le cas contraire, contactez votre revendeur.

Pour conserver votre matériel en bon état et s'assurer qu'il fonctionne correctement et en toute sécurité, il est absolument indispensable pour l'utilisateur de suivre les consignes et avertissements de sécurité de ce manuel.

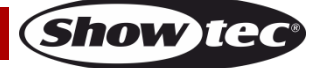

Veuillez noter que les dommages causés par tout type de modification manuelle apportée à l'appareil ne sont en aucun cas couverts par la garantie.

Cet appareil ne contient aucune pièce susceptible d'être réparée par l'utilisateur. Confiez les opérations de maintenance et les réparations à des techniciens qualifiés.

### **IMPORTANT :**

le fabriquant ne sera en aucun cas tenu responsable des dommages causés par le nonrespect de ce manuel ou par des modifications non autorisées de l'appareil.

- Ne mettez jamais en contact le cordon d'alimentation avec d'autres câbles ! Manipulez le cordon d'alimentation et tous les câbles liés au secteur avec une extrême prudence !
- N'enlevez jamais l'étiquetage informatif et les avertissements indiqués sur l'appareil.
- Ne couvrez jamais le contact de masse avec quoi que ce soit.
- Ne soulevez jamais l'appareil en le maintenant par sa tête, sous peine d'abîmer le mécanisme. Maintenez-le toujours par ses poignées de transport.
- Ne placez jamais de matériaux devant la lentille.
- Ne regardez jamais directement la source lumineuse.
- Ne laissez jamais traîner de câbles par terre.
- Ne dévissez jamais les vis du gobo rotatif, sous peine d'ouvrir le roulement à billes.
- N'insérez pas d'objets dans les orifices d'aération.
- Ne connectez pas l'appareil à un bloc de puissance.
- N'allumez et n'éteignez pas l'appareil à des intervalles réduits. Cela pourrait nuire à sa durée de vie.
- Ne touchez pas le boîtier de l'appareil à mains nues durant le fonctionnement de celui-ci (le boîtier devient très chaud). Laissez-le refroidir au moins 5 minutes avant de le manipuler.
- Ne secouez pas l'appareil. Évitez tout geste brusque durant l'installation ou l'utilisation de l'appareil.
- Utilisez l'appareil uniquement dans des espaces intérieurs et évitez de le mettre en contact avec de l'eau ou tout autre liquide.
- Utilisez l'appareil uniquement après avoir vérifié que le boîtier est bien fermé et que les vis sont correctement serrées.
- Utilisez l'appareil seulement après vous être familiarisé avec ses fonctions.
- Évitez les flammes et éloignez l'appareil des liquides ou des gaz inflammables.
- Maintenez toujours le boîtier fermé pendant l'utilisation.
- Veillez toujours à garder un espace minimum d'air libre de 50 cm autour de l'unité pour favoriser sa ventilation.
- Débranchez toujours l'appareil lorsqu'il n'est pas utilisé et avant de le nettoyer ! Prenez soin de manipuler le cordon d'alimentation uniquement par sa fiche. Ne retirez jamais celle-ci en tirant sur le cordon d'alimentation.
- Assurez-vous que l'appareil n'est pas exposé à une source importante de chaleur, d'humidité ou de poussière.
- Assurez-vous que la tension disponible n'est pas supérieure à celle indiquée sur le panneau situé à l'arrière.
- Assurez-vous que le câble d'alimentation n'est pas endommagé ou ne comporte pas d'éraflures. Vérifiez régulièrement l'appareil et le câble d'alimentation.
- Si la lentille est visiblement endommagée, elle doit être remplacée. De cette manière, vous éviterez que des craquelures ou des rayures profondes n'en altèrent le fonctionnement.
- Si vous heurtez ou laissez tomber l'appareil, débranchez-le immédiatement du courant électrique. Par sécurité, faites-le réviser par un technicien qualifié avant de l'utiliser.
- Si l'appareil a été exposé à de grandes différences de température (par exemple après le transport), ne le branchez pas immédiatement. La condensation qui se formerait à l'intérieur de l'appareil pourrait l'endommager. Laissez l'appareil hors tension et à température ambiante.
- Si votre produit Showtec ne fonctionne pas correctement, veuillez cesser de l'utiliser immédiatement. Emballez-le correctement (de préférence dans son emballage d'origine) et renvoyez-le à votre revendeur Showtec pour révision.
- À l'usage des adultes seulement. La tête mobile doit être installée hors de la portée des enfants. Ne laissez jamais l'unité fonctionner sans surveillance.
- N'essayez pas de shunter la protection thermostatique ou les fusibles.
- En cas de remplacement, utilisez uniquement des fusibles de même type ou de même calibre.

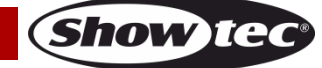

# **Infinity iS-200**

- L'utilisateur est responsable du positionnement et du fonctionnement corrects de l'Infinity. Le fabriquant décline toute responsabilité en cas de dommages causés par la mauvaise utilisation ou l'installation incorrecte de cet appareil.
- Cet appareil est répertorié sous la protection classe 1. Il est donc primordial de connecter le conducteur jaune / vert à la terre.
- Lors de la première mise en marche, de la fumée ou certaines odeurs peuvent émaner de l'appareil. Il s'agit d'un processus normal qui ne signifie pas nécessairement que l'appareil est défectueux.
- Les réparations, maintenances et connexions électriques doivent être prises en charge par un technicien qualifié.
- GARANTIE : jusqu'à un an après la date d'achat.

# **ATTENTION ! PEUT PROVOQUER DES BLESSURES OCULAIRES!!!** Ne regardez jamais directement la source lumineuse (spécialement pour les personnes épileptiques!!!)

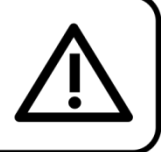

# <span id="page-4-0"></span>**Conditions d'utilisation**

- Cet appareil ne doit pas être utilisé en permanence. Des pauses régulières vous permettront de le faire fonctionner pendant une longue période sans problèmes.
- La distance minimum entre la sortie lumineuse et la surface illuminée doit être d'au moins 1 mètre.
- La température ambiante maximale de = 40°C ne devra jamais être dépassée.
- L'humidité relative ne doit pas dépasser 50 % à une température ambiante de 40º C.
- Si l'appareil est utilisé de manière différente à celle décrite dans ce manuel, il peut subir des dégâts entraînant l'annulation de la garantie.
- Toute autre utilisation peut être dangereuse et provoquer un court-circuit, des brûlures, un choc électrique, un accident, etc.

Vous mettriez ainsi en danger votre sécurité et celle des autres !

# <span id="page-4-1"></span>**Fixation**

Veuillez suivre les directives européennes et nationales concernant la fixation, l'assemblage de structures et autres problèmes de sécurité.

N'essayez pas d'installer cet appareil vous-même ! Confiez cette tâche à un revendeur autorisé !

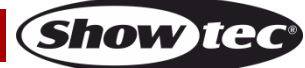

# **Infinity iS-200**

#### **Procédure :**

- Si le projecteur est fixé sous un plafond ou une solive, un système de fixation professionnel doit être utilisé.
- Utilisez un collier pour fixer le projecteur au support de montage du système de fixation.
- Veillez toujours à ce que la fixation du projecteur l'empêche d'osciller librement dans la pièce.
- L'installation doit toujours être effectuée avec un système d'attache de sécurité, comme par exemple un filet ou un câble de sécurité approprié.
- Lors de la fixation, du démontage ou de la mise en service du projecteur, assurez-vous toujours que la zone située en-dessous est dégagée et que son accès est interdit.

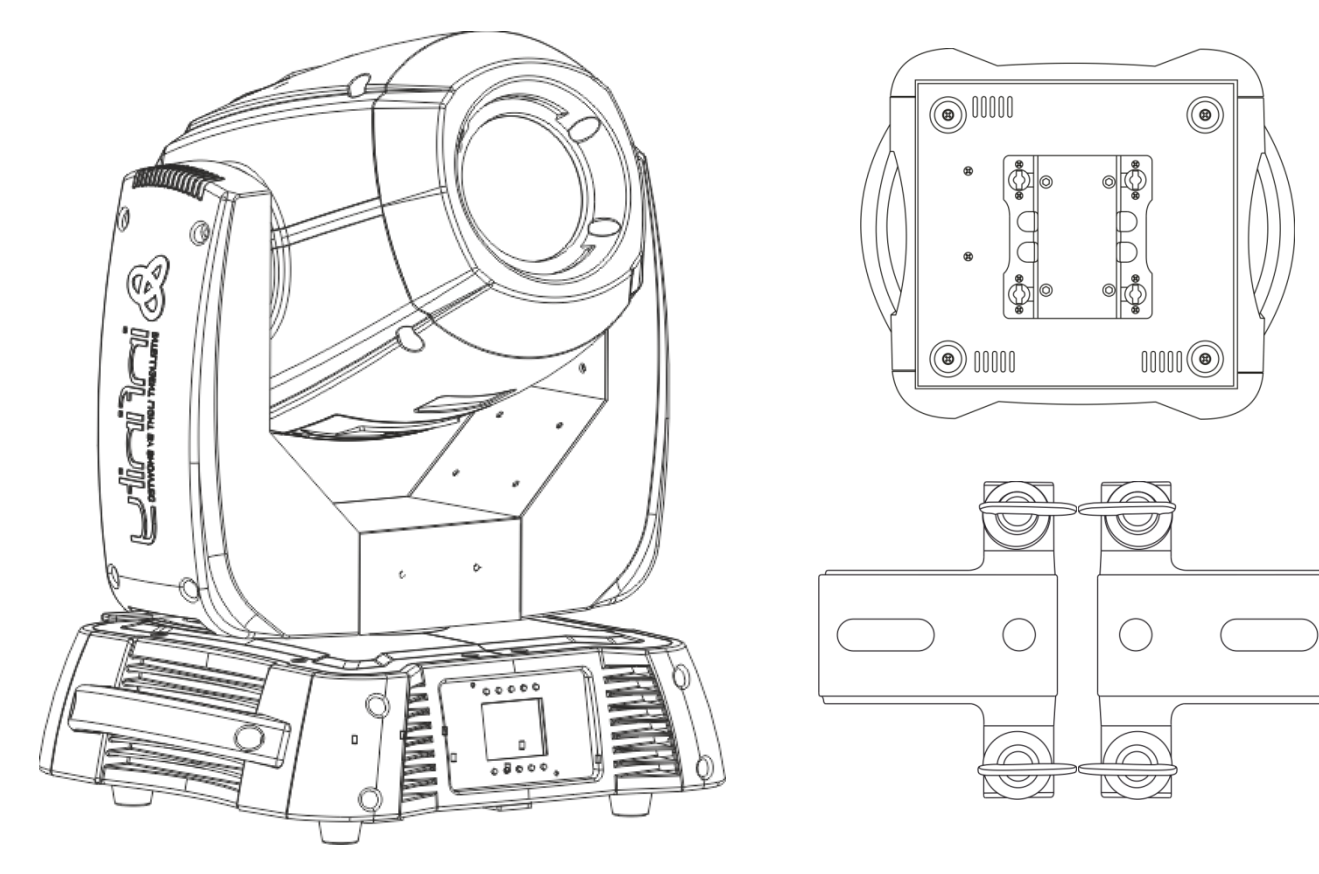

L'Infinity peut être placé sur une surface au sol dégagée ou monté sur n'importe quelle structure à l'aide d'un collier.

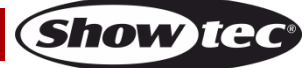

**Montage d'un collier sur la face inférieure de la tête mobile de l'Infinity**

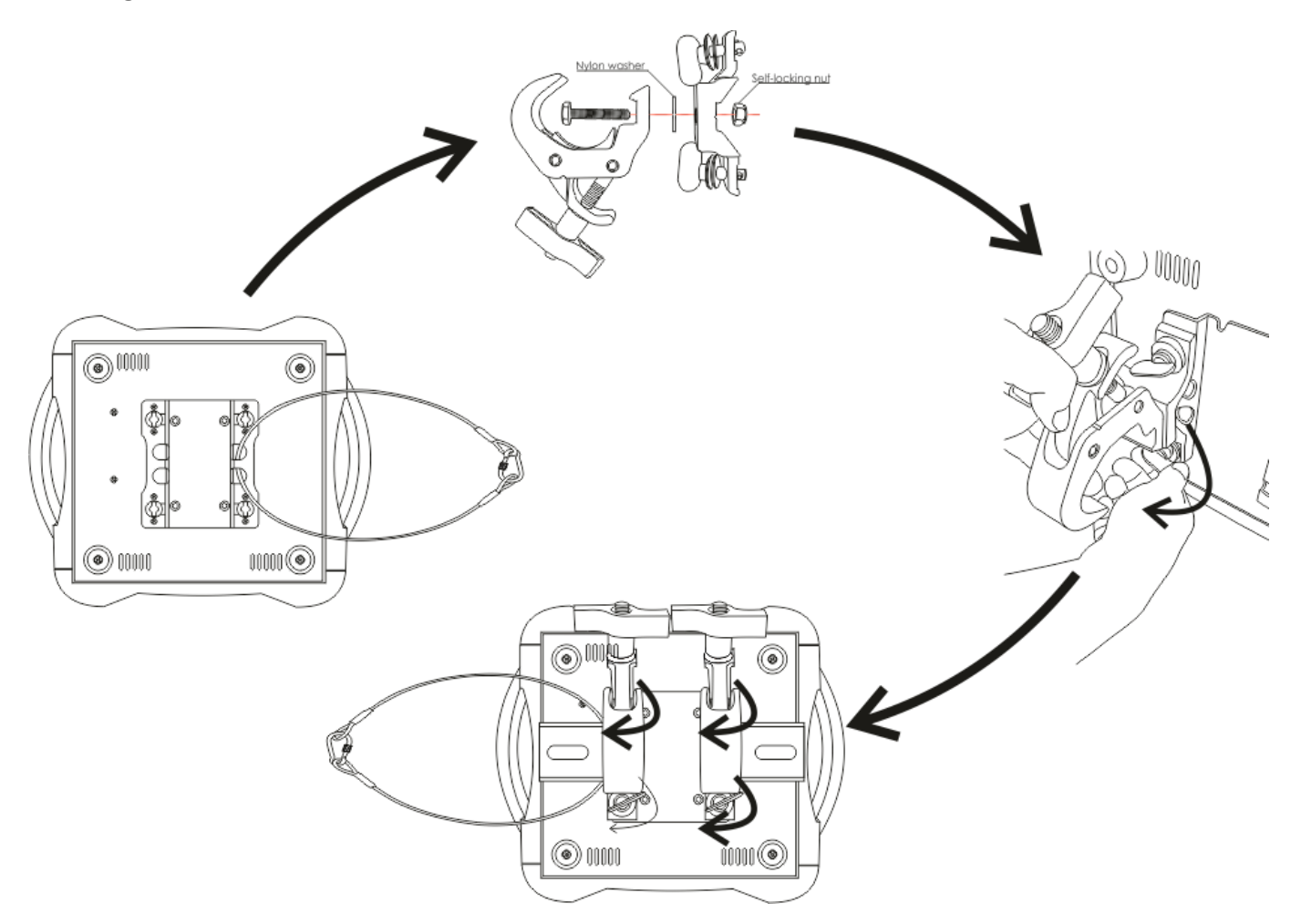

Une mauvaise installation peut provoquer de graves dommages matériels et physiques !

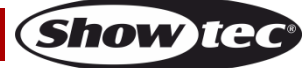

### **Branchement au secteur**

Branchez la fiche d'alimentation de l'appareil au secteur. Veillez à toujours connecter le bon câble de couleur à l'endroit approprié.

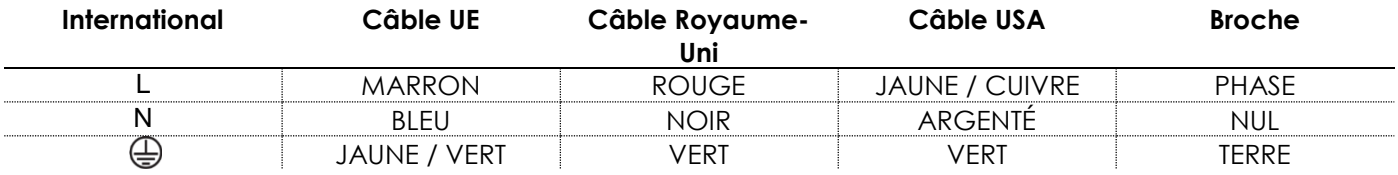

Assurez-vous que votre appareil est toujours correctement connecté à une prise de terre !

# **Une mauvaise installation peut provoquer de graves dommages matériels et physiques !**

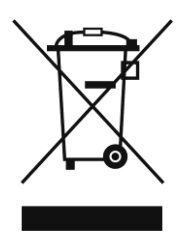

# <span id="page-7-0"></span>**Instructions de retour**

Les marchandises qui font l'objet d'un retour doivent être envoyées en prépayé et dans leur emballage d'origine. Aucun appel téléphonique ne sera traité.

L'emballage doit clairement indiquer le numéro d'autorisation de retour (numéro RMA). Les produits retournés sans numéro RMA seront refusés. Dans ce cas, Highlite refusera les marchandises renvoyées et se dégagera de toute responsabilité. Contactez Highlite par téléphone au 0031-455667723 ou en envoyant un courrier électronique à [aftersales@highlite.nl](mailto:aftersales@highlite.nl) pour demander un numéro RMA avant d'expédier le produit. Soyez prêt à fournir le numéro du modèle, le numéro de série et une brève description de la raison du retour. Veillez à bien emballer le produit. Tout dégât causé lors du transport par un emballage inapproprié n'engagera que la responsabilité du client. Highlite se réserve le droit, à sa discrétion, de décider de réparer ou de remplacer le(s) produit(s). Nous vous conseillons d'utiliser une méthode d'envoi sans risques : un emballage approprié ou une double boîte UPS.

#### **Remarque**

#### **Si un numéro RMA vous a été attribué, veuillez inclure dans la boîte une note écrite contenant les informations suivantes :**

- 01) votre nom ;
- 02) votre adresse ;
- 03) votre numéro de téléphone ;
- 04) une brève description des problèmes.

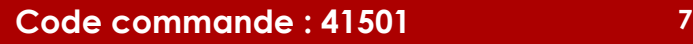

# <span id="page-8-0"></span>**Réclamations**

Le client a l'obligation de vérifier immédiatement les produits à la livraison pour détecter tout défaut et/ou toute imperfection visible. Il peut effectuer cette vérification après que nous ayons confirmé que les produits sont à sa disposition. Les dégâts causés lors du transport engagent la responsabilité de l'expéditeur ; par conséquent, ils doivent être communiqués au transporteur dès réception de la marchandise.

En cas de dégât subi lors du transport, le client doit en informer l'expéditeur et lui soumettre toute réclamation. Les dégâts liés au transport doivent nous être communiqués dans la journée qui suit la réception de la livraison.

Toute expédition de retour doit être effectuée à post-paiement. Les expéditions de retour doivent être accompagnées d'une lettre en indiquant la ou les raison(s). Les expéditions de retour qui n'ont pas été prépayées seront refusées, à moins d'un accord précis stipulé par écrit.

Toute réclamation à notre encontre doit être faite par écrit ou par fax dans les 10 jours ouvrables suivant la réception de la facture. Après cette période, les réclamations ne seront plus prises en compte. Les réclamations ne seront alors considérées que si le client a, jusqu'ici, respecté toutes les parties du contrat, sans tenir compte de l'accord d'où résulte l'obligation.

# <span id="page-9-0"></span>**Description de l'appareil**

### **Caractéristiques**

Le Showtec Infinity -200 LED est un spot LED doté d'une grande puissance en sortie et d'effets d'excellente qualité.

- Intégré : affichage en couleur fonctionnant sur batterie et incluant capteur de gravité
- Son prisme à 3 facettes rotatif et son filtre givre le convertissent en un vrai effet wash.
- Vis de verrouillage rapide situées sur le dessus de l'appareil permettant de changer les gobos en quelques minutes sans avoir besoin d'outils
- Obturateur électronique et non pas mécanique en raison de la source lumineuse LED
- Intégré : affichage de caractères 16 x 2
- Diamètre interne du gobo : 25mm. Diamètre externe du gobo : 29 mm
- Contrôle DMX grâce à une console DMX standard
- Plages des inclinaisons / orientations sélectionnables par l'utilisateur, 540° / 360° / 180°
- Mouvement inclinaison / orientation inversé
- Spécial : zones mortes pour les mouvements inclinaison / orientation, couleur, extinction du gobo
- Orientation 0º -- 540º, inclinaison 0º -- 270º
- Résolution inclinaison / orientation : 16 bits
- Contrôle : DMX-512, maître / esclave, programmes intégrés
- 10 programmes intégrés sélectionnables via DMX
- Source lumineuse : LED blanche 200 W
- Roue de gobo 1 : roue de gobo rotative avec 2 gobos en verre et 5 gobos métaliques (interchangeables).
- Roue de gobo 2 : roue de gobo statique avec 8 gobos métalliques
- Fonctions des gobos : effet Gobo Flow, Gobo Shake
- Roue colorée 1 : 7 filtres dichroïques + blanc
- Roue colorée 2 : 7 filtres dichroïques + blanc
- Fonctions des couleurs : demies couleurs, effet arc-en-ciel
- Rotation : bidirectionnelle
- Prisme : prisme à 3 facettes
- Filtre givre : Oui
- Sortie : 78 100 Lux @ 1 m
- Ouverture angulaire : 17°
- Tension d'entrée : 100 240 V C.A.
- Puissance continue 370 W max. à pleine puissance
- $\bullet$  Variateur : 0 100 %
- Stroboscope : 0 20 Hz
- Mise au point : motorisée
- Iris motorisé et réglable (2 100 %)
- Boîtier : métal noir & plastique ignifuge
- Connectique de l'équipement : entrée / sortie de données (XLR à 3 et 5 broches)
- Entrée et sortie Powercon
- Fusible F7AL / 250 V
- Dimensions:  $346 \times 417 \times 551$  mm  $(l \times L \times H)$
- Poids : 21 kg
- Modes de fonctionnement à choisir entre basique (18 canaux) et avancé (21 canaux)

# <span id="page-10-0"></span>**Aperçu**

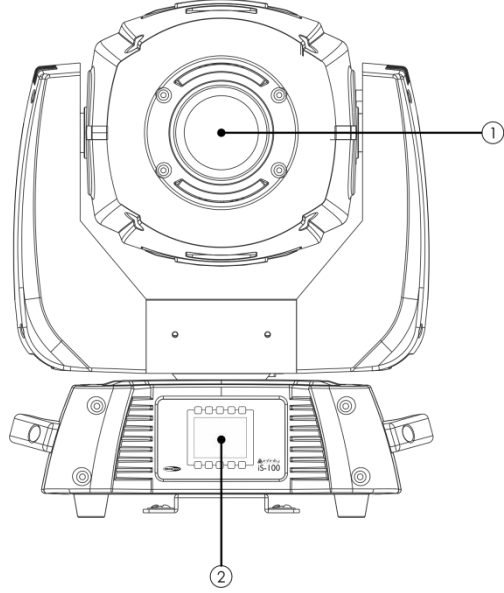

**Schéma 1**

- 01) Lentille
- 02) Boutons de menu + affichage LCD

### <span id="page-10-1"></span>**Panneau arrière**

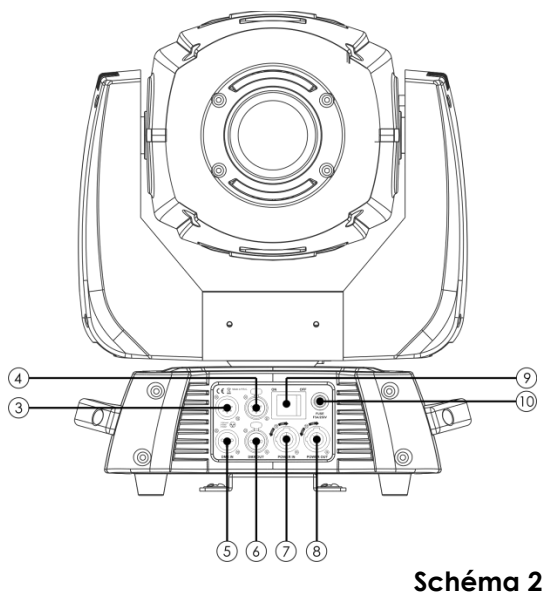

- 
- 03) Connecteur de signal DMX (IN) à 5 broches
- 04) Connecteur de signal DMX (OUT) à 5 broches
- 05) Connecteur de signal DMX (IN) à 3 broches
- 06) Connecteur de signal DMX (OUT) à 3 broches
- 07) Entrée Neutrik Powercon
- 08) Sortie Neutrik Powercon
- 09) ON / OFF
- 10) Fusible F7AL / 250 V

REMARQUE : il est indispensable de connaître la notion DMX pour tirer pleinement parti de cette unité.

# <span id="page-11-0"></span>**Installation**

Retirez tout le matériel d'emballage du spot LED Infinity iS-200. Veillez à ce que la mousse et le plastique de rembourrage soient complètement retirés. Branchez tous les câbles.

**N'alimentez pas le système avant de l'avoir correctement configuré et connecté. Débranchez toujours l'appareil avant d'effectuer l'entretien ou la maintenance. Les dommages causés par le non-respect du manuel ne sont pas couverts par la garantie.**

# <span id="page-11-1"></span>**Réglage et fonctionnement**

Suivez les indications ci-dessous, en fonction du mode de fonctionnement choisi. Avant de brancher l'unité, assurez-vous toujours que la tension d'alimentation correspond à celle du produit. N'essayez pas d'utiliser un produit supportant une tension de 120V sur une tension de 230V, ou inversement.

# <span id="page-11-2"></span>**Modes de contrôle**

- 3 modes sont disponibles : Autonome (programmes intégrés)
	- Maître / esclave
	- DMX512 (21 canaux AVANCÉS ou 18 canaux BASIQUES)

### <span id="page-11-3"></span>**Un Infinity (programmes intégrés)**

- 01) Fixez l'effet lumineux sur la structure. Laissez au moins 1 mètre sur tous les côtés pour une bonne circulation d'air.
- 02) Utilisez toujours un câble de sécurité (code commande 70140 / 70141).
- 03) Branchez le bout du cordon d'alimentation sur une prise secteur adéquate.
- 04) Lorsque l'appareil n'est pas connecté par un câble DMX, il fonctionne en tant qu'appareil autonome.
- 05) Veuillez consulter la page 21 pour en savoir plus sur les programmes intégrés.

### <span id="page-11-4"></span>**Plusieurs Infinity (contrôle maître / esclave))**

- 01) Fixez l'effet lumineux sur la structure. Laissez au moins 1 mètre sur tous les côtés pour une bonne circulation d'air.
- 02) Utilisez toujours un câble de sécurité (code commande 70140 / 70141).
- 03) Branchez le bout du cordon d'alimentation sur une prise secteur adéquate.
- 04) Utilisez un câble XLR à 3 broches pour connecter l'Infinity.

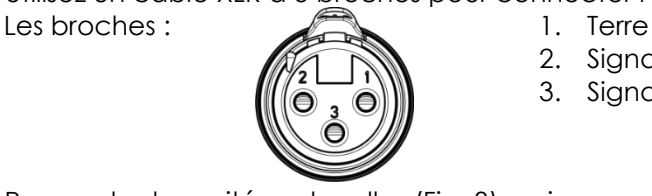

- 2. Signal (-)
- 3. Signal (+)
- 05) Raccordez les unités entre elles (Fig. 3), puis connectez un câble DMX entre la prise DMX « out » de la première unité. Répétez cette opération pour raccorder la seconde, la troisième et la quatrième unité. Vous pouvez utiliser les mêmes fonctions sur l'appareil maître, comme cela est décrit à la page 21 (programmes intégrés). Cela signifie que vous pouvez définir le mode d'opération que vous voulez sur l'appareil maître et faire en sorte que tous les appareils esclaves réagissent de la même manière.

### **Plusieurs Infinity (contrôle maître / esclave)**

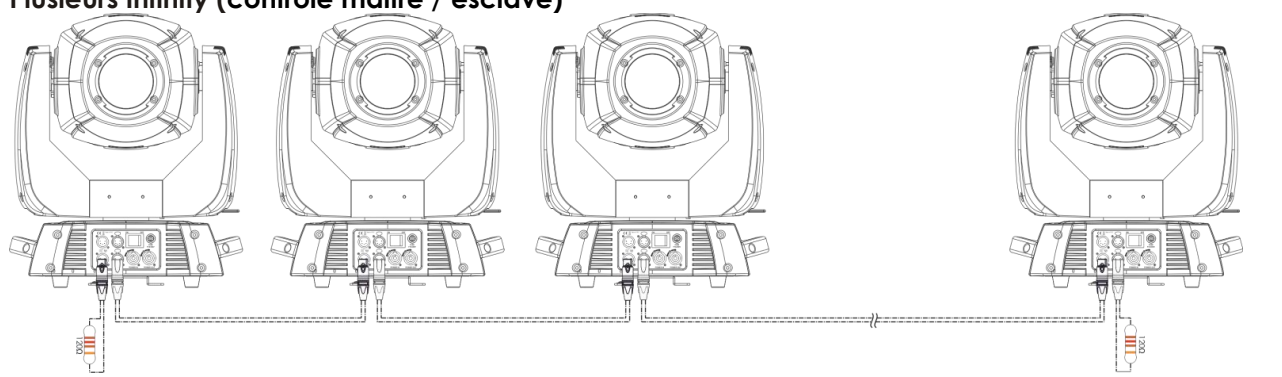

**Show** 

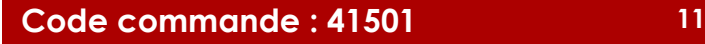

# **Infinity iS-200**

### <span id="page-12-0"></span>**Plusieurs Infinity (contrôle DMX)**

- 01) Fixez l'effet lumineux sur la structure. Laissez au moins 1 mètre sur tous les côtés pour une bonne circulation d'air.
- 02) Utilisez toujours un câble de sécurité (code commande 70140 / 70141).
- 03) Branchez le bout du cordon d'alimentation sur une prise secteur adéquate.
- 04) Utilisez un câble XLR à 3 broches pour connecter les Infinity et autres appareils.

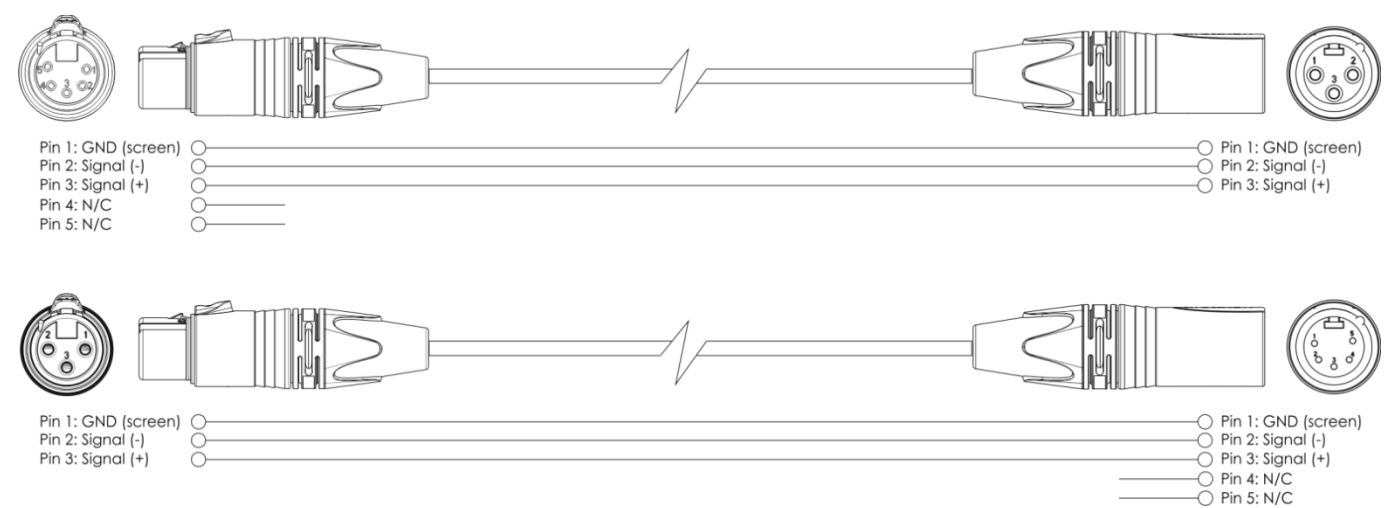

- 05) Raccordez les unités entre elles (Fig. 4), puis connectez un câble DMX entre la prise DMX « out » de la première unité et la prise « in » de la seconde unité. Répétez cette opération pour raccorder la seconde, la troisième et la quatrième unité.
- 06) Alimentation électrique : connectez les cordons d'alimentation électrique aux prises IEC de chaque unité, puis branchez leurs autres bouts aux prises secteur adéquates, en commençant par la première unité. N'alimentez pas le système avant de l'avoir correctement configuré et connecté.

#### **Configuration DMX de plusieurs Infinity**

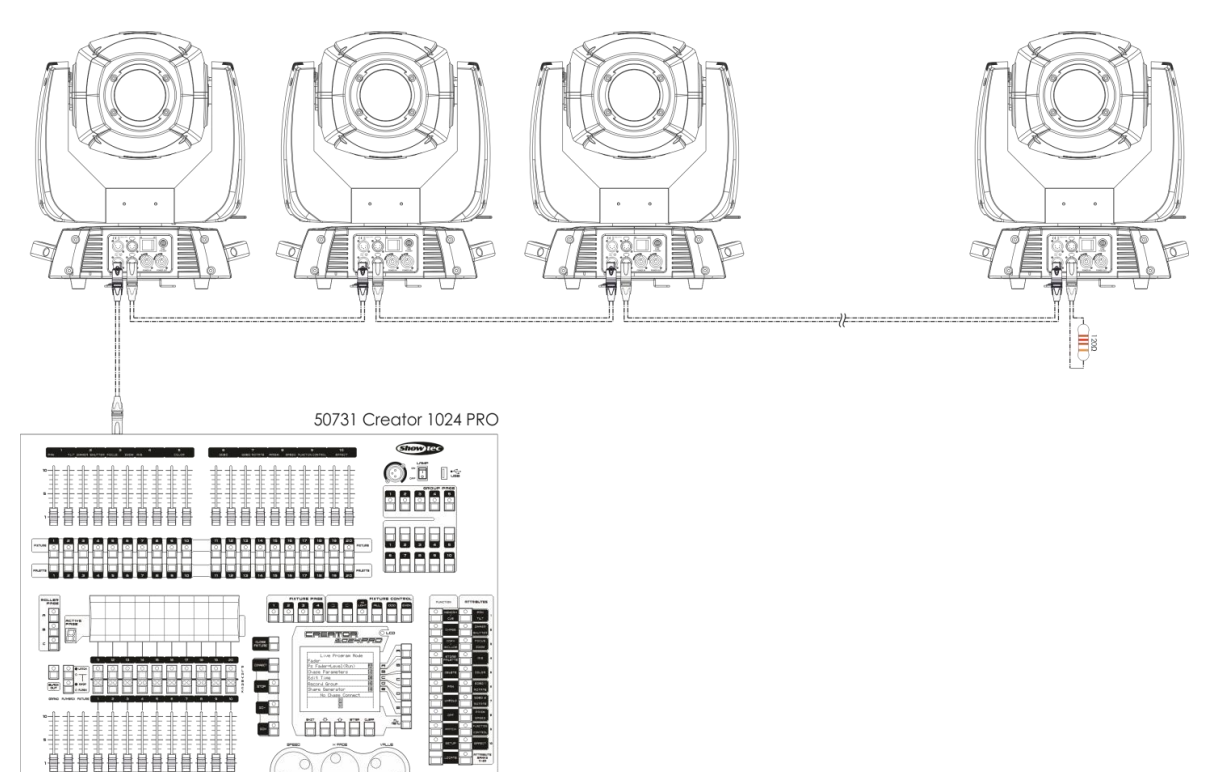

**Schéma 4**

**Remarque : reliez tous les câbles avant de connecter à l'alimentation électrique**

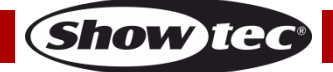

# **Infinity iS-200**

### <span id="page-13-0"></span>**Connexion de l'appareil**

Vous allez avoir besoin d'un câble data série pour faire fonctionner l'éclairage d'un ou de plusieurs appareils, si vous utilisez une console de contrôle DMX-512, ou pour synchroniser l'éclairage d'au moins deux appareils, s'ils sont configurés en mode maître / esclave. Le nombre combiné de canaux requis par tous les appareils sur un câble data série détermine le nombre d'appareils que ce câble peut prendre en charge.

**Important :** les appareils reliés à un câble data série doivent être configurés en série sur une seule ligne. Pour se conformer à la norme EIA-485, il est important de ne pas connecter plus de 30 appareils sur un seul câble data série. Le fait de connecter plus de 30 appareils sans recourir à un répartiteur opto-isolé DMX pourrait en effet détériorer le signal DMX numérique.

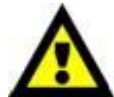

Distance maximum de ligne DMX recommandée : 100 mètres Nombre maximum d'Infinity sur une ligne DMX : 30.

# <span id="page-13-1"></span>**Câblage de données**

Pour relier des appareils entre eux, vous devez utiliser des câbles de données. Vous pouvez soit acheter des câbles DMX DAP Audio certifiés directement auprès d'un revendeur / distributeur, soit en fabriquer vous-même. Si vous choisissez cette solution, veuillez utiliser des câbles de transmission de données qui peuvent supporter un signal de haute qualité et qui sont peu sensibles aux interférences électromagnétiques.

#### **Câbles de données DMX certifiés DAP Audio**

- Câble audio DAP pour usage multi-emploi. bal. XLR/M 3 p. > XLR/F 3 p. Code commande FL01150 (1,5 m), FL013 (3 m), FL016 (6 m), FL0110 (10 m), FL0115 (15 m), FL0120 (20 m).
- Câble DAP Audio idéal pour les utilisateurs exigeants, bénéficiant d'une qualité audio exceptionnelle et de connecteurs fabriqués par Neutrik®. Code commande FL71150 (1,5 m), FL713 (3 m), FL716 (6 m), FL7110 (10 m).

Le spot LED Infinity iS-200 peut être utilisé avec une console de contrôle en **mode contrôle** ou sans console en **mode autonome.**

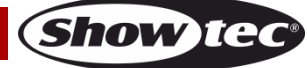

<span id="page-14-0"></span>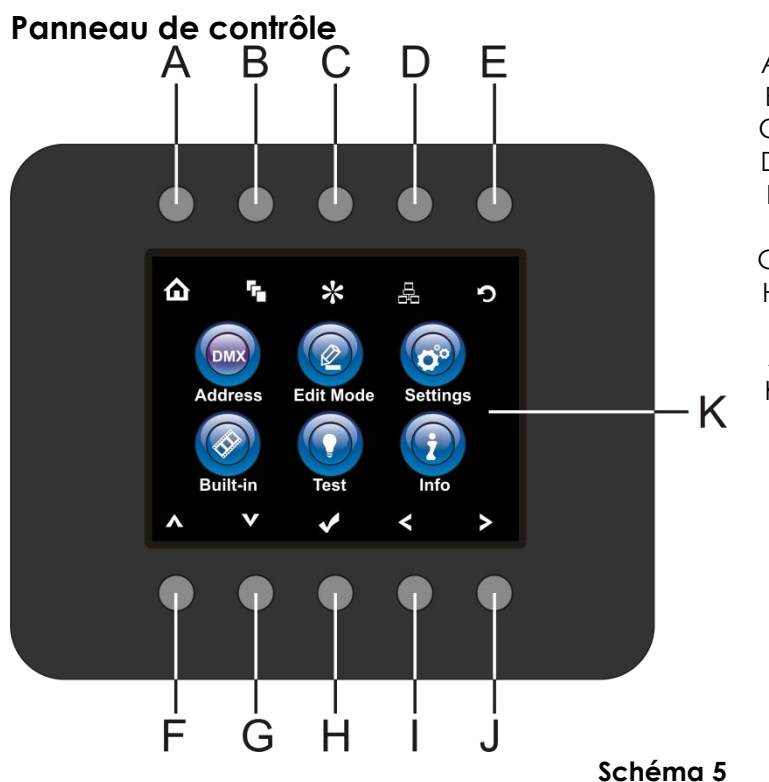

- A) Bouton d'accueil
- B) Bouton du menu d'édition
- C) Bouton du mode réglages
- D) Bouton de réglage de l'adresse
- E) Bouton du logo Infinity
- F) Bouton Up
- G) Bouton Down
- H) OK/ENTER
- I) Bouton gauche
- J) Bouton droit
- K) Écran LCD

# <span id="page-14-1"></span>**Mode de contrôle**

Les appareils sont adressés individuellement sur un câble et connectés à la console de contrôle. Les appareils répondent donc au signal DMX de la console. (si vous avez sélectionné et sauvegardé une adresse DMX, la console de contrôle l'affiche automatiquement lors de l'utilisation suivante).

# <span id="page-14-2"></span>**Adressage DMX**

Le panneau de contrôle situé sur la face avant de la base vous permet d'assigner l'adresse DMX à l'appareil. Il s'agit du premier canal à partir duquel l'Infinity répondra à la console de contrôle. Si vous utilisez la console, retenez que l'unité possède **21** canaux.

Si vous utilisez plusieurs Infinity, assurez-vous de définir correctement l'adressage DMX.

L'adresse DMX du premier Infinity devrait être **1 (001)** ; celle du second Infinity devrait être **1 + 21 = 22 (022**) ; celle du troisième Infinity devrait être **22 + 21 = 43 (043)**, etc.

Assurez-vous qu'il n'y a pas de superposition entre les canaux pour pouvoir contrôler chaque Infinity correctement.

Si au moins deux Infinity partagent une même adresse, ils fonctionnent de la même manière. Pour en savoir plus sur le réglage des adresses, référez-vous aux instructions « Adressage ».

### **Contrôle :**

après avoir défini les adresses de tous les Infinity, vous pouvez commencer à les faire fonctionner par le biais de vos consoles d'éclairage.

#### **Remarque :**

une fois allumé, l'Infinity détecte automatiquement si des données DMX 512 sont reçues ou non. Si l'entrée DMX ne reçoit aucune donnée, la « **LED** » située sur le panneau de contrôle ne clignote pas. Le problème peut être lié au fait que :

- le câble XLR venant de la console de contrôle n'est pas connecté à l'entrée à l'Infinity.
- la console de contrôle n'est pas branchée ou est défectueuse, le câble ou la console est défectueux ou les fils du signal sont permutés dans le connecteur d'entrée.

**Remarque :** il est nécessaire d'insérer un bouchon de terminaison (120 ohms) dans le dernier appareil afin d'assurer une transmission correcte sur la ligne DMX.

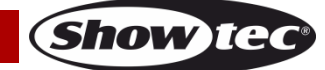

# <span id="page-15-0"></span>**Vue d'ensemble**

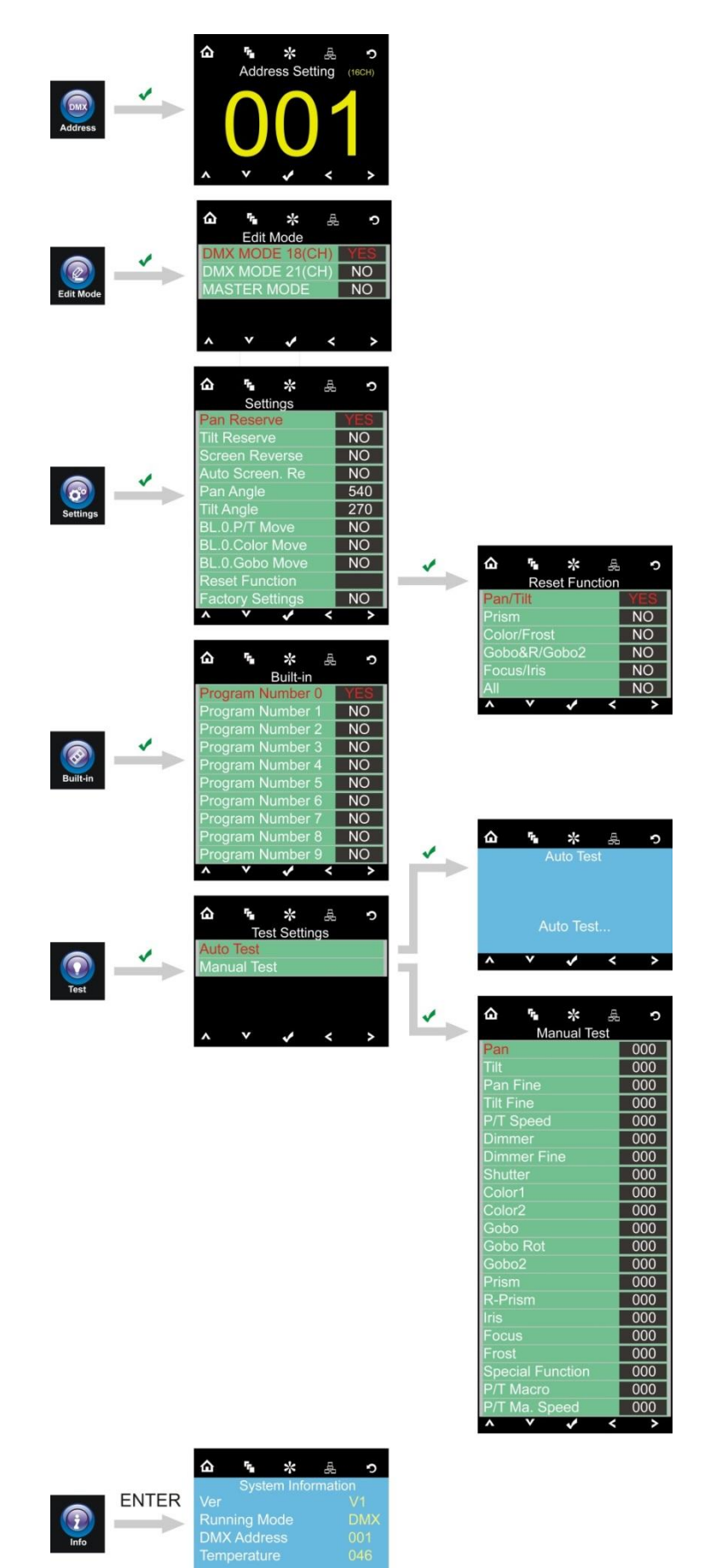

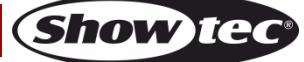

 $\rightarrow$ 

 $\frac{1}{2}$   $\frac{1}{2}$   $\frac{1}{2}$ 

 $\overline{\phantom{a}}$ 

#### <span id="page-16-0"></span>**Options du menu principal**

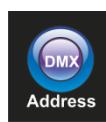

Adresse DMX

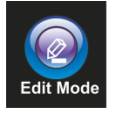

Mode édition

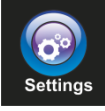

Menu des réglages

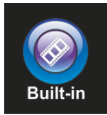

Programmes intégrés

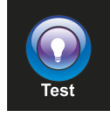

Mode test

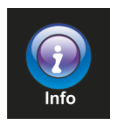

Informations

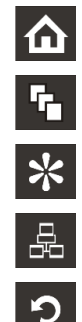

Menu édition de la proponent de la proponent de la proponent de la proponent de la proponent de la proponent d Mode réglages and the set of the Mode reglages on the set of the set of the set of the set of the set of the set of the set of the set of the set of the set of the set of the set of the set of the set of the set of the set

Réglage de l'adresse  $\left\{\right. \right.$  Gauche

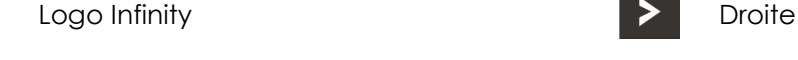

### <span id="page-16-1"></span>**1. Adressage DMX**

Avec ce menu, vous pouvez définir l'adressage DMX.

Accueil **A** Haut

01) Appuyez sur le bouton  $\frac{dF}{dr}$  et sélectionnez Address

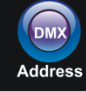

02) Appuyez alors sur le bouton **VC** pour confirmer. Vous pouvez sélectionner 512 adresses DMX différentes.

Utilisez les boutons gauche/ droite / haut / bas pour sélectionner l'adresse requise entre<br>Le <sup>Up/Down</sup> b .

03) Une fois l'adresse DMX définie, appuyez sur le bouton **VI pour la sauvegarder.** 

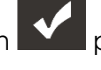

**Show** 

#### <span id="page-17-0"></span>**2. Mode édition**

Ce menu vous permet de configurer le mode choisi.

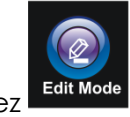

- 01) Appuyez sur le bouton **D** et sélectionnez Edit Mod
- 02) Appuyez alors sur le bouton **De pour confirmer.** Vous pouvez choisir entre 3 modes différents. Utilisez les boutons haut / bas pour sélectionner le mode requis.

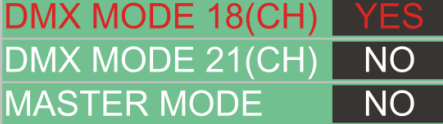

03) Une fois le mode sélectionné, appuyez sur les boutons **pour au la cour choisir NO** ou YES.

- 04) Une fois le réglage choisi, appuyez sur le bouton **pour le sauvegarder.**
- 05) Si l'appareil a été configuré comme appareil maître, tous les appareils esclaves suivront son mouvement.
- 06) Si l'appareil a été configuré comme appareil esclave, son fonctionnement sera identique à celui de l'appareil maître.

#### <span id="page-17-1"></span>**3. Menu réglages**

Ce menu vous permet de configurer le mode choisi.

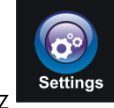

- 01) Appuyez sur le bouton **in det** sélectionnez
- 02) Appuyez alors sur le bouton **pour confirmer.** Vous pouvez choisir entre 11 modes différents. Utilisez les boutons haut / bas pour sélectionner le mode requis.

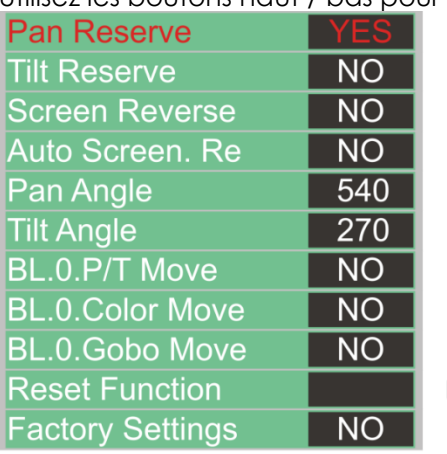

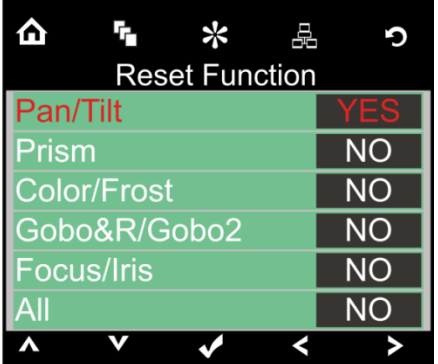

- 03) Une fois le mode sélectionné, appuyez sur les boutons **pour choisir NO** ou YES.
- 04) Si vous appuyez sur le bouton OK lors de la réinitialisation, un nouveau menu s'ouvre.
- 05) Vous pouvez régler 6 options de réinitialisation différentes
- 06) Une fois le réglage choisi, appuyez sur le bouton **DEC** pour le sauvegarder.

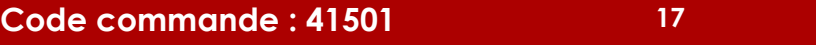

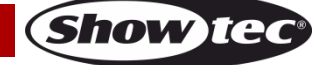

#### <span id="page-18-0"></span>**4. Programmes intégrés**

Ce menu vous permet de configurer le mode choisi.

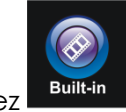

- 01) Appuyez sur le bouton **in det** sélectionnez
- 02) Appuyez alors sur le bouton **VC** pour confirmer. Vous pouvez choisir entre 10 modes différents. Utilisez les boutons haut / bas pour sélectionner le mode requis.

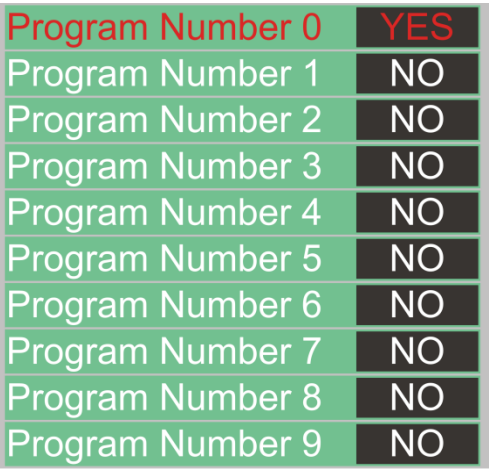

- 03) Une fois le mode sélectionné, appuyez sur les boutons  $\left\{ \left\{ \vphantom{\frac{1}{1}}\right\} \right\}$  pour choisir NO ou YES.
- 04) Une fois le réglage choisi, appuyez sur le bouton **Nour le sauvegarder.**

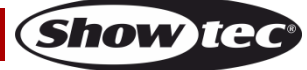

#### <span id="page-19-0"></span>**5. Menu de test**

Ce menu vous permet de configurer le mode choisi.

01) Appuyez sur le bouton  $\Box$  et sélectionnez  $\Box$  Test

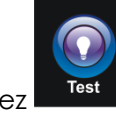

02) Appuyez alors sur le bouton **pour confirmer.** Vous pouvez choisir entre 2 modes différents. Utilisez les boutons haut / bas pour sélectionner le mode requis.

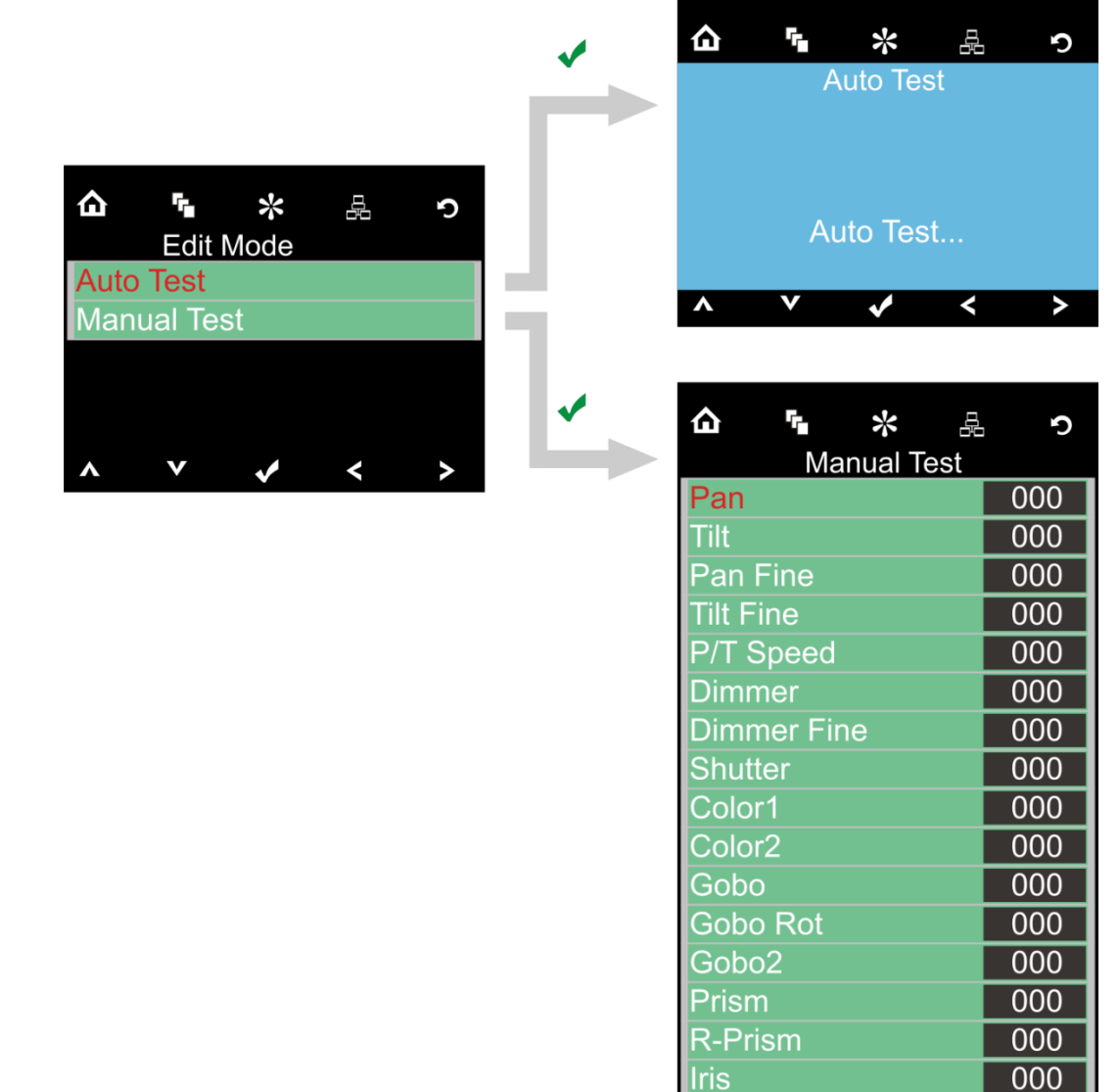

- 03) Une fois le mode sélectionné, appuyez sur les boutons **pour choisir NO** ou YES.
- 04) Si vous appuyez sur le bouton OK lors de la réinitialisation, un nouveau menu s'ouvre.
- 05) Vous pouvez régler 21 options de test différentes.
- 06) Une fois le réglage choisi, appuyez sur le bouton **De la pour le sauvegarder.**

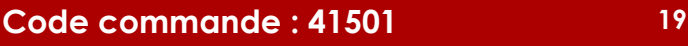

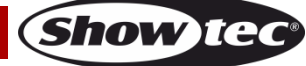

 $000$  $000$ 

 $000$ 

000 000

**Focus** 

Frost

^

P/T Macro

**Special Function** 

P/T Ma. Speed

#### <span id="page-20-0"></span>**6. Menu informations**

Ce menu vous permet de configurer le mode choisi.

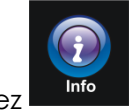

- 01) Appuyez sur le bouton **10** et sélectionnez
- 02) Appuyez alors sur le bouton **V** pour confirmer.
- 03) Vous pouvez seulement visualiser 4 les réglages en cours d'utilisation, vous ne pouvez rien modifier.

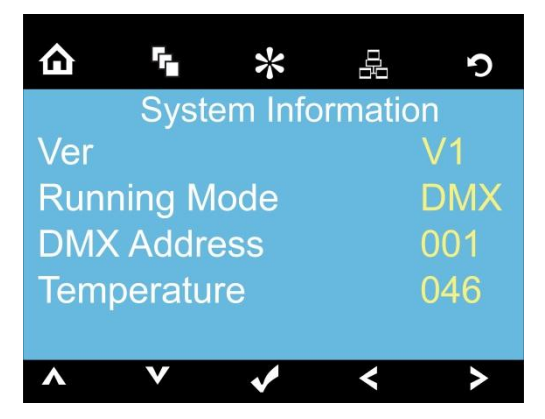

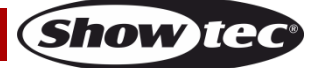

# <span id="page-21-0"></span>**Canaux DMX**

#### <span id="page-21-1"></span>**21 canaux (Advanced)**

#### **Canal 1 – mouvement horizontal (orientation)**

Faites monter le curseur afin de faire bouger la tête horizontalement (PAN).

Mouvement de la tête réglable de manière graduelle en déplaçant le curseur d'une extrémité à l'autre (0 - 255, 128 - centre).

La tête peut tourner de 540° et s'arrêter sur n'importe quelle position voulue.

#### **Canal 2 – mouvement vertical (inclinaison)**

Faites monter le curseur afin de faire bouger la tête verticalement (inclinaison).

Mouvement de la tête réglable de manière graduelle en déplaçant le curseur d'une extrémité à l'autre (0 - 255, 128 - centre).

La tête peut tourner de 270° et s'arrêter sur n'importe quelle position voulue.

#### **Canal 3 – orientation fine 16 bits**

#### **Canal 4 – inclinaison fine 16 bits**

#### **Canal 5 – vitesse des mouvements d'orientation et d'inclinaison**

0 - 255 De la vitesse max. (0) à la vitesse min. (255)

# **Canal 6 – intensité du variateur d'intensité (l'obturateur doit être ouvert )**

0 - 255 De noir à plus clair

#### **Canal 7 – variateur d'intensité fin (l'obturateur doit être ouvert )**

0 - 255 De noir à plus clair

# **Canal 8 – obturateur / stroboscope (le variateur d'intensité doit être ouvert )**

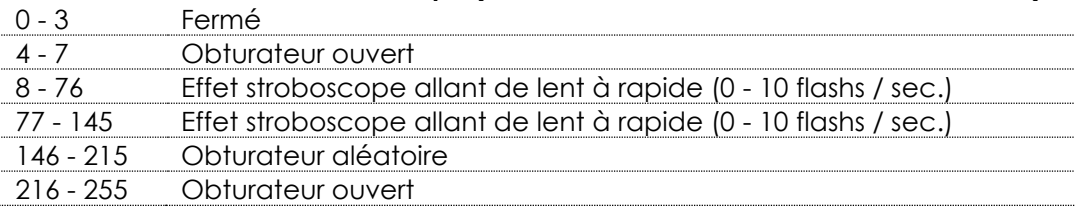

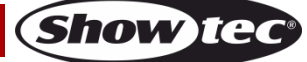

#### **Canal 9 – roue colorée 1**

Changement de couleur linéaire qui suit le mouvement du curseur. Entre 128 - 255, la roue colorée tourne de manière continue, créant un effet de type « arc-en-ciel ».

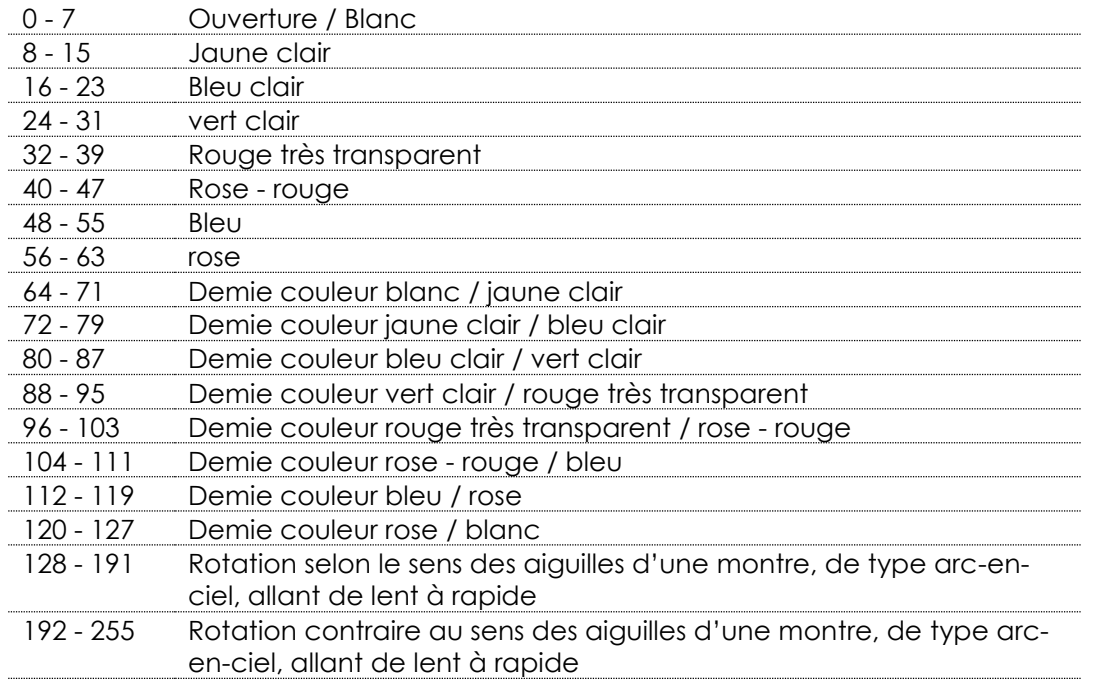

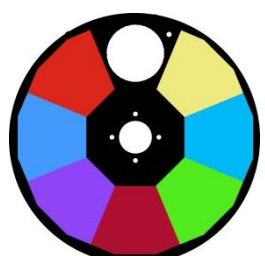

#### **Canal 10 – roue colorée 2**

Changement de couleur linéaire qui suit le mouvement du curseur. Entre 128 - 255, la roue colorée tourne de manière continue, créant un effet de type « arc-en-ciel ».

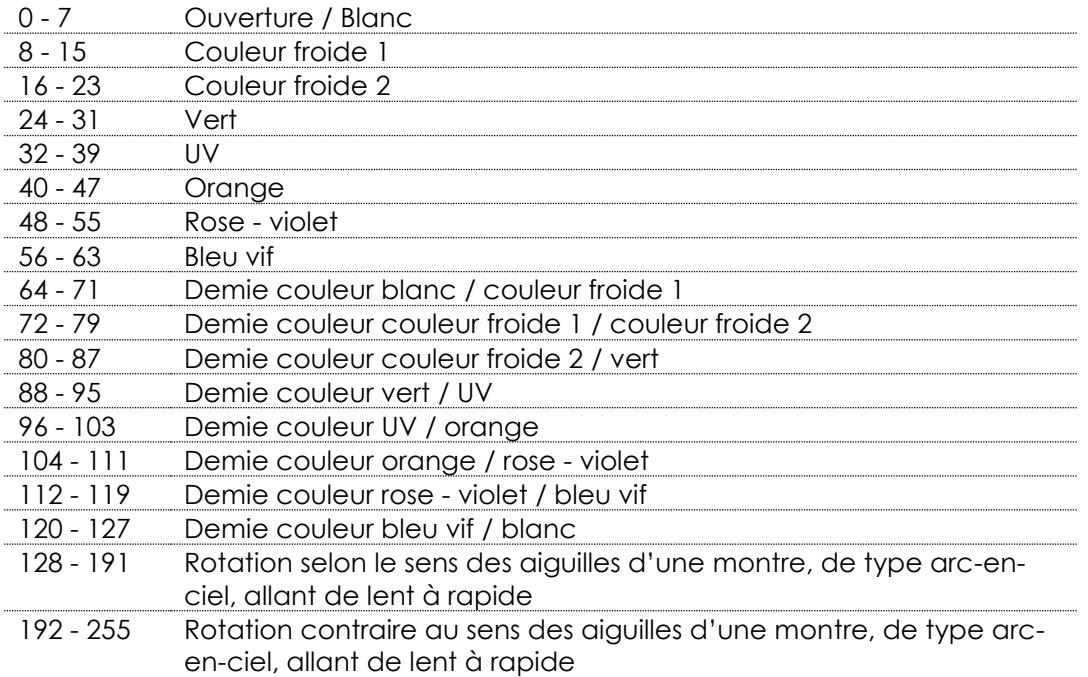

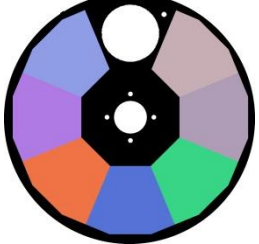

#### **Canal 11 – roue de gobo rotative + Gobo Shake**

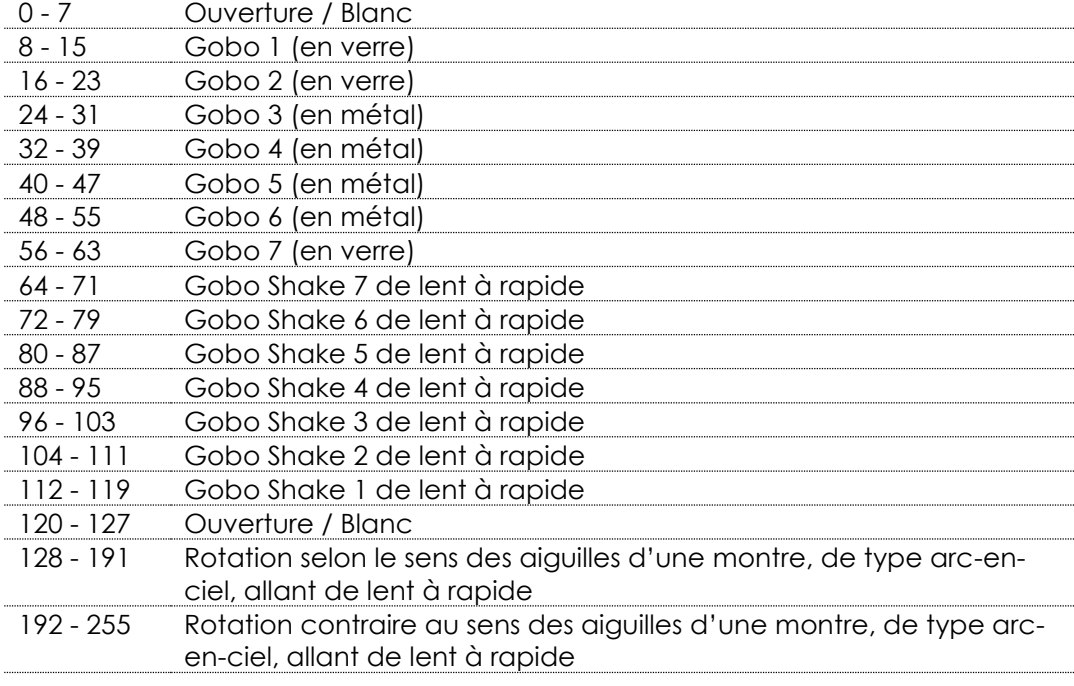

#### **Canal 12 – rotation de gobo**

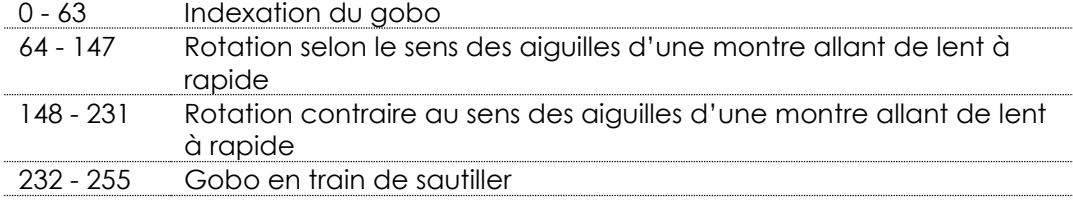

#### **Canal 13 – roue de gobo statique + Gobo Shake**

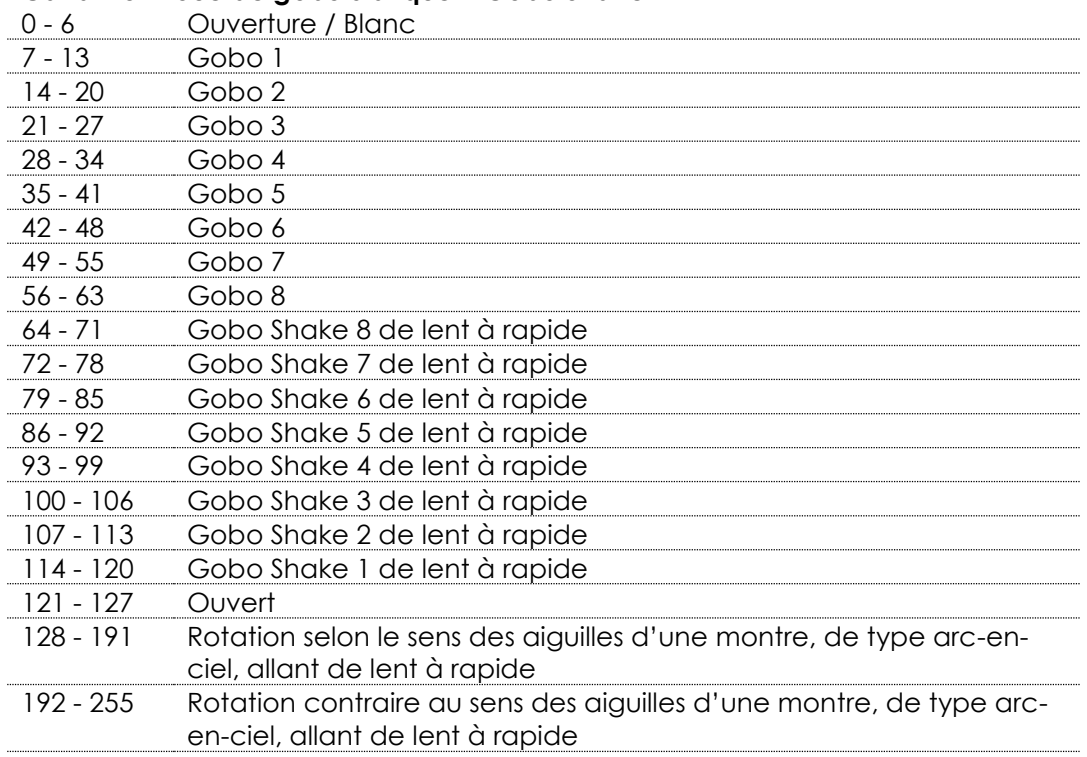

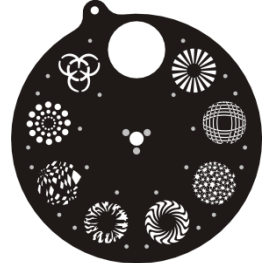

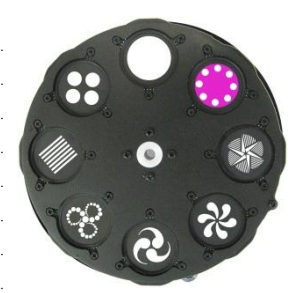

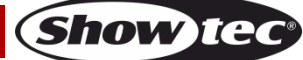

#### **Canal 14 – prisme**

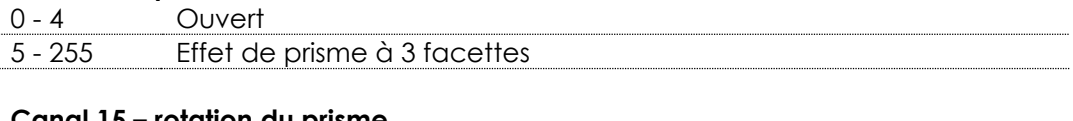

### **Canal 15 – rotation du prisme**

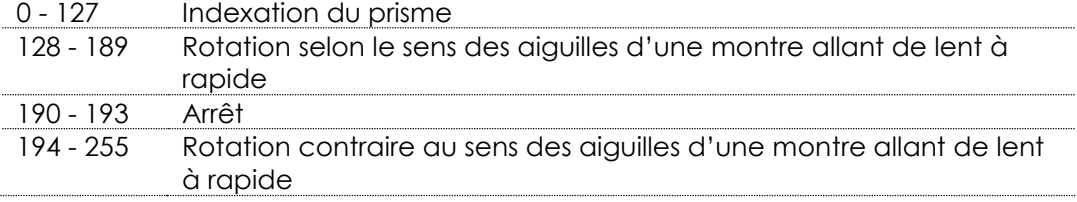

#### **Canal 16 – iris**

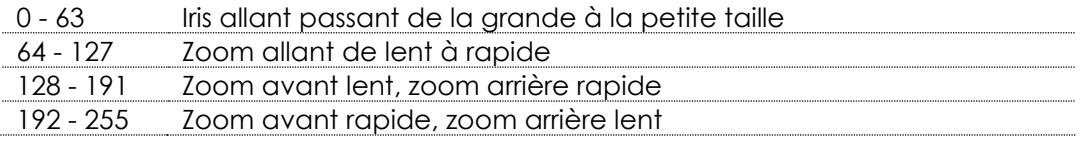

#### **Canal 17 – mise au point**

- 255 Réglage continu passant d'une position éloignée à proche

#### **Canal 18 – effet givre**

- 255 Effet givre

# **Canal 19 – canal des fonctions**

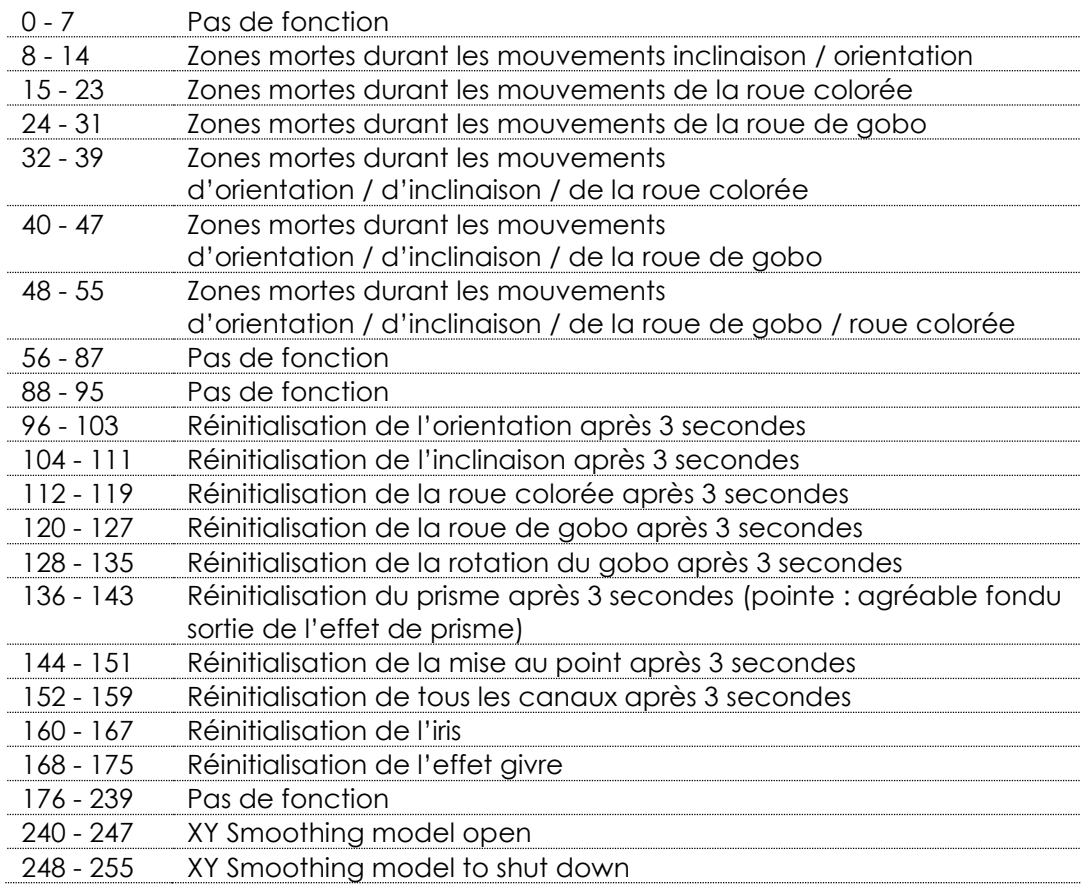

#### **Canal 20 – programmes intégrés**

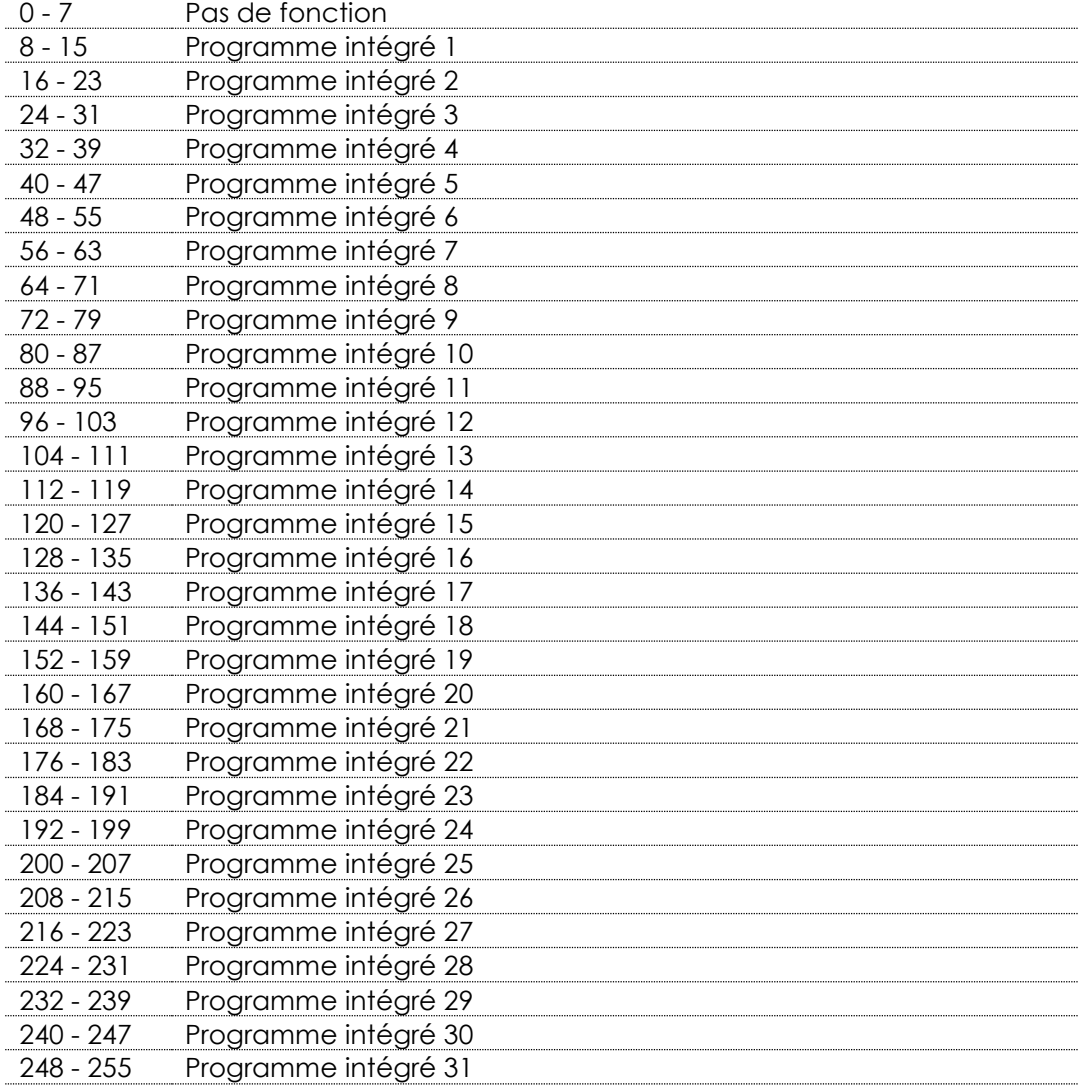

#### **Canal 21 – vitesse du programme**

- 255 De lent à rapide

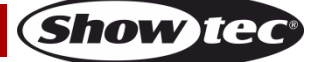

#### <span id="page-26-0"></span>**18 canaux (Basic)**

#### **Canal 1 – mouvement horizontal (orientation)**

Faites monter le curseur afin de faire bouger la tête horizontalement (PAN).

Mouvement de la tête réglable de manière graduelle en déplaçant le curseur d'une extrémité à l'autre (0 - 255, 128 - centre).

La tête peut tourner de 540° et s'arrêter sur n'importe quelle position voulue.

#### **Canal 2 – mouvement vertical (inclinaison)**

Faites monter le curseur afin de faire bouger la tête verticalement (inclinaison).

Mouvement de la tête réglable de manière graduelle en déplaçant le curseur d'une extrémité à l'autre (0 - 255, 128 - centre).

La tête peut tourner de 270° et s'arrêter sur n'importe quelle position voulue.

#### **Canal 3 – orientation fine 16 bits**

#### **Canal 4 – inclinaison fine 16 bits**

#### **Canal 5 – vitesse des mouvements d'orientation et d'inclinaison**

0 - 255 De la vitesse max. (0) à la vitesse min. (255)

# **Canal 6 – intensité du variateur d'intensité (l'obturateur doit être ouvert )**

0 - 255 De noir à plus clair

#### **Canal 7 – variateur d'intensité fin (l'obturateur doit être ouvert )**

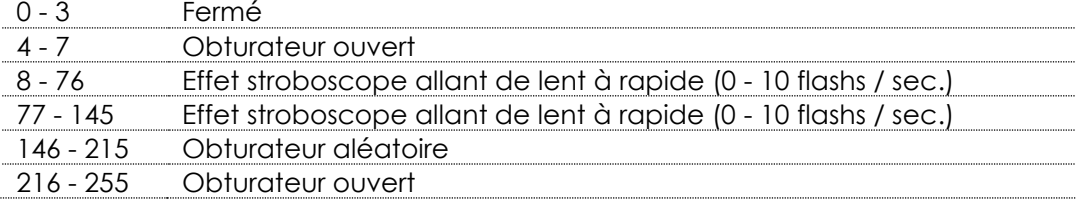

#### **Canal 8 – roue colorée 1**

Changement de couleur linéaire qui suit le mouvement du curseur. Entre 128 - 255, la roue colorée tourne de manière continue, créant un effet de type « arc-en-ciel ».

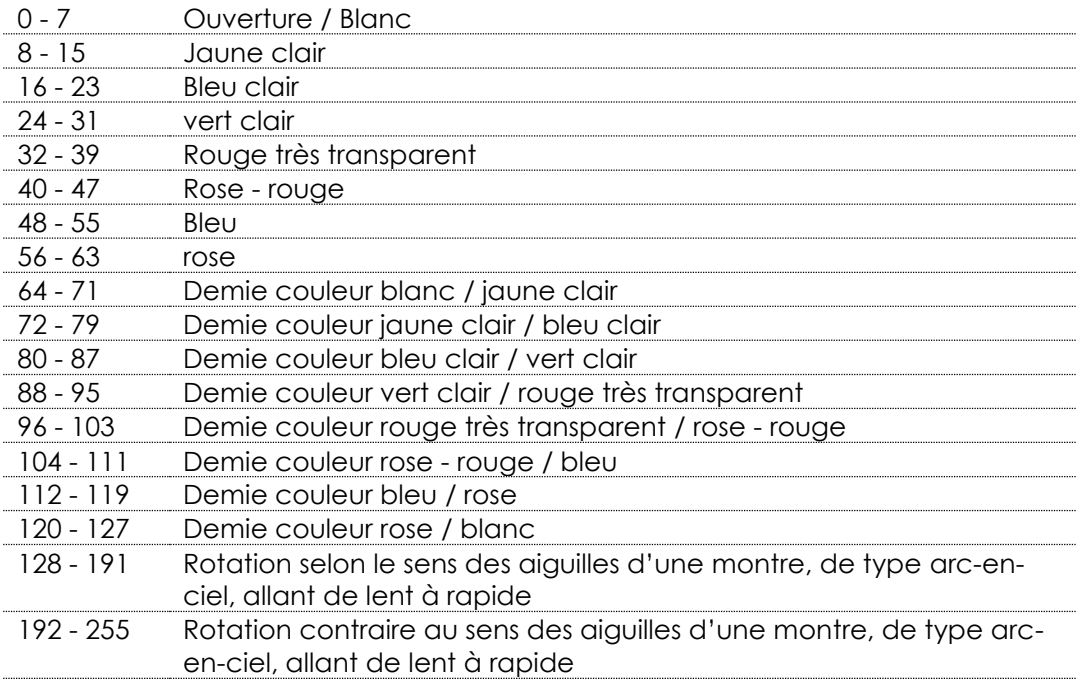

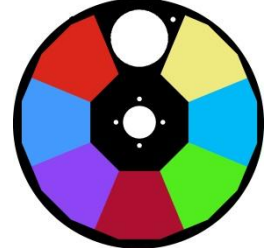

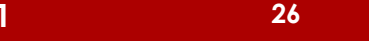

#### **Canal 9 – roue colorée 2**

Changement de couleur linéaire qui suit le mouvement du curseur. Entre 128 - 255, la roue colorée tourne de manière continue, créant un effet de type « arc-en-ciel ».

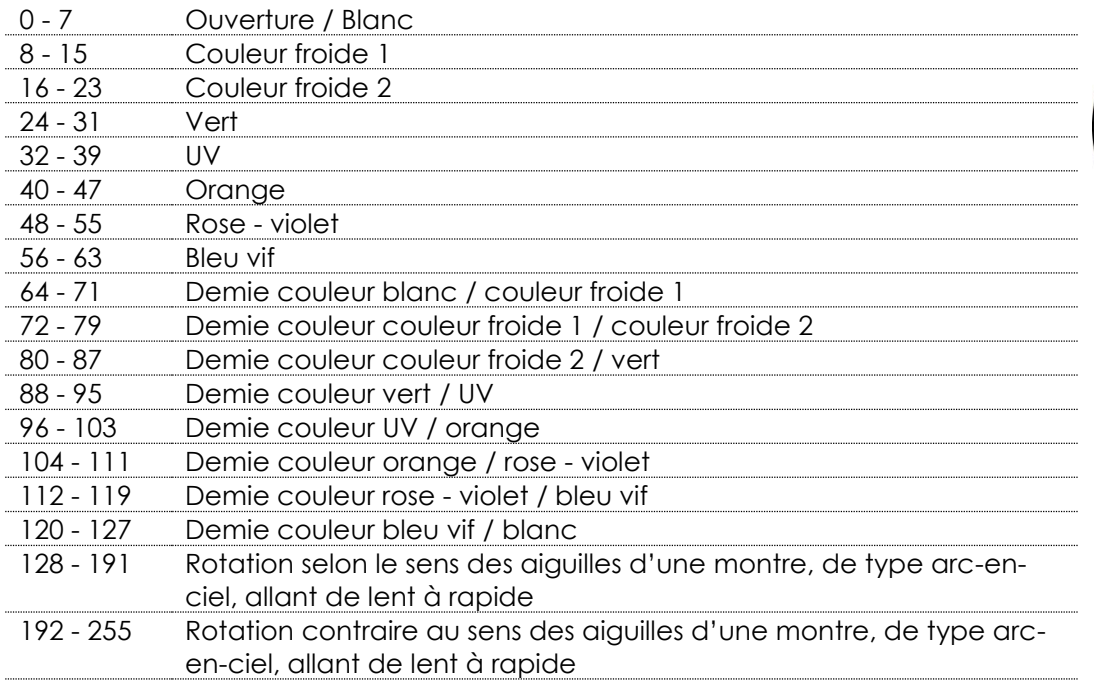

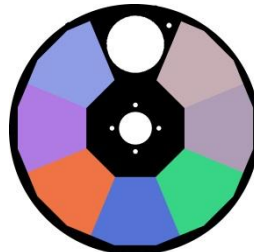

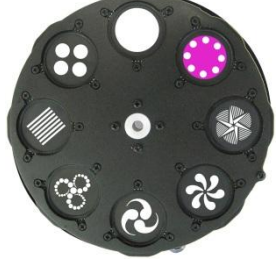

#### **Canal 10 – roue de gobo rotative + Gobo Shake**

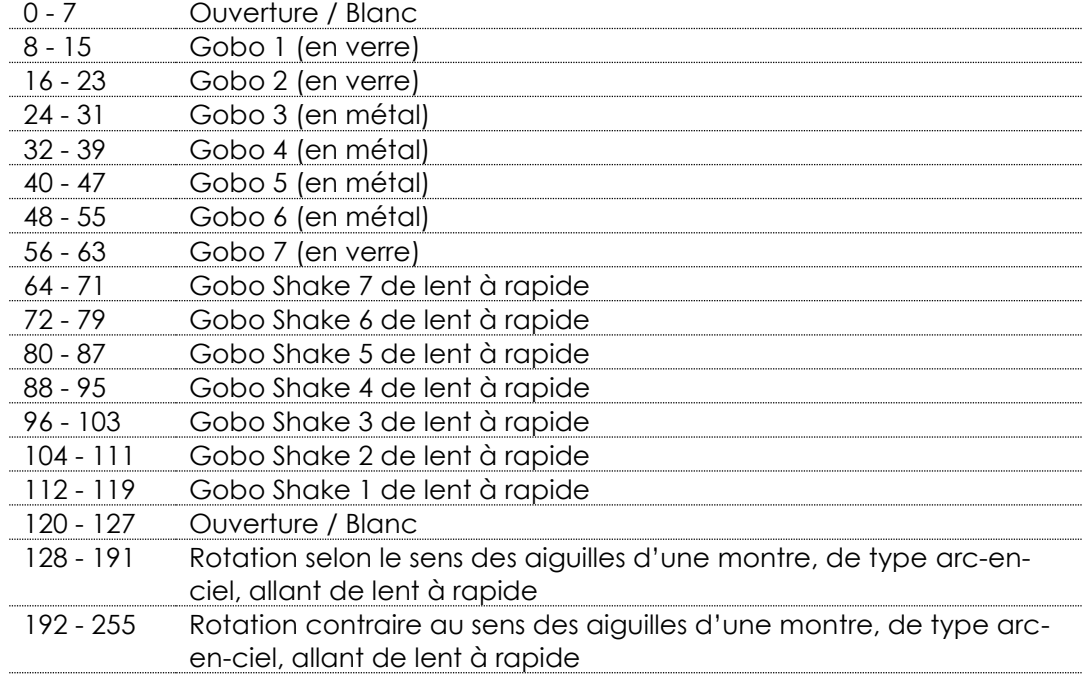

# **Infinity iS-200**

#### **Canal 11 – rotation de gobo**

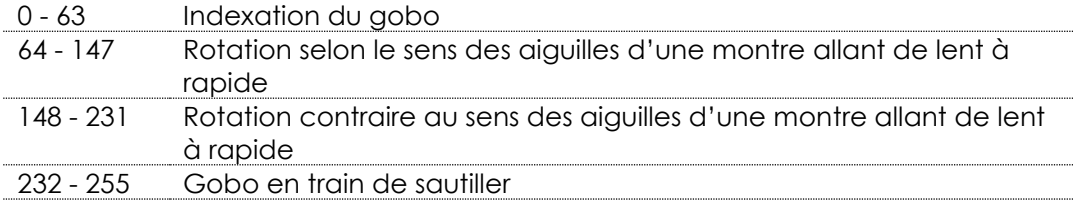

#### **Canal 12 – roue de gobo statique + Gobo Shake**

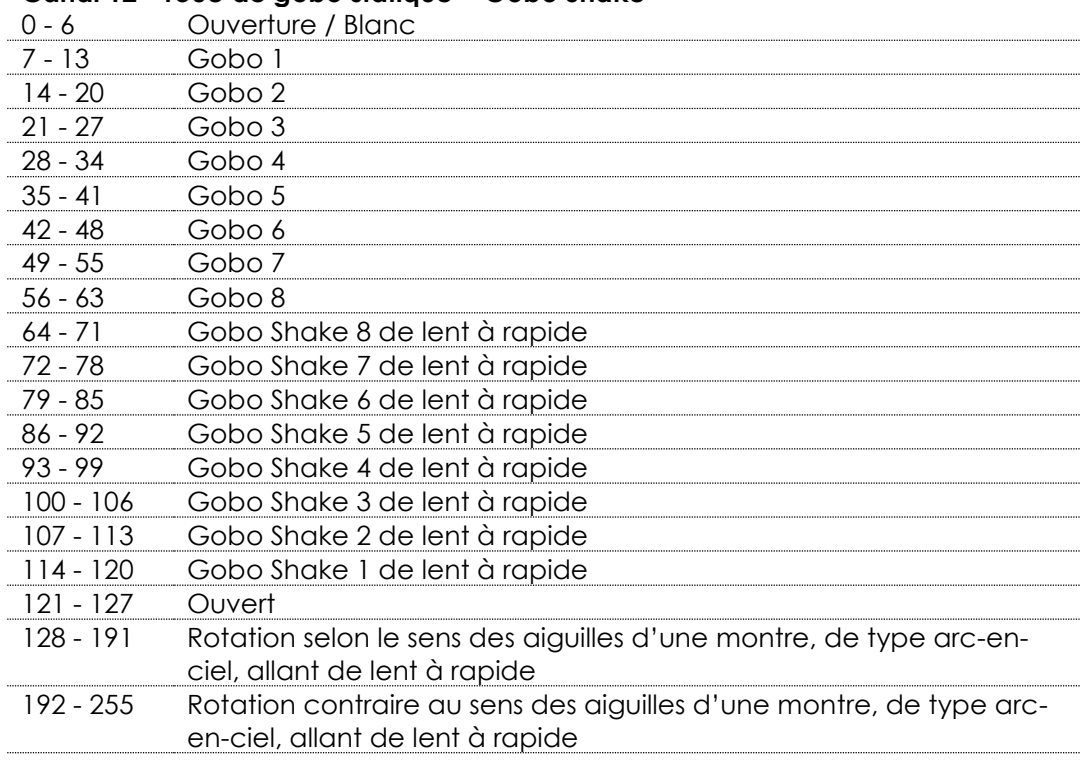

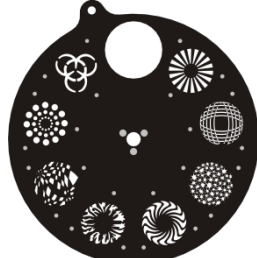

**Show ted** 

# **Canal 13 – prisme**

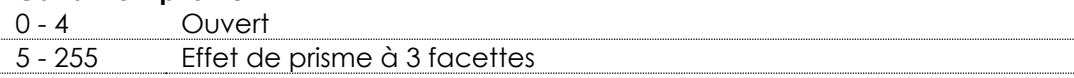

#### **Canal 14 – rotation du prisme**

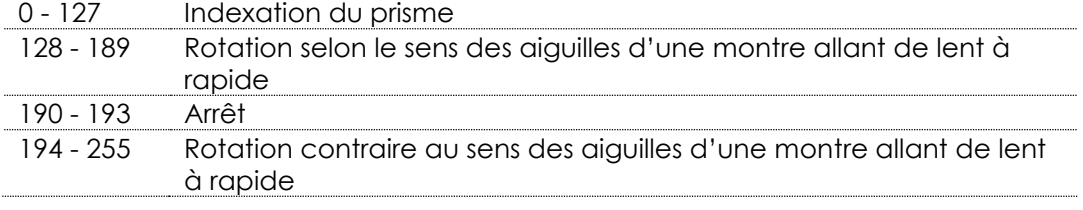

#### **Canal 15 – iris**

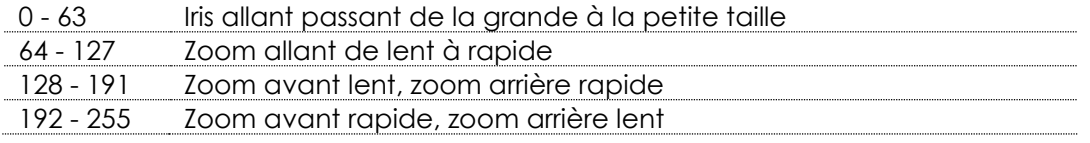

#### **Canal 16 – mise au point**

- 255 Réglage continu passant d'une position éloignée à proche

### **Canal 17 – effet givre**

- 255 Effet givre

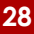

# **Canal 18 – canal des fonctions**

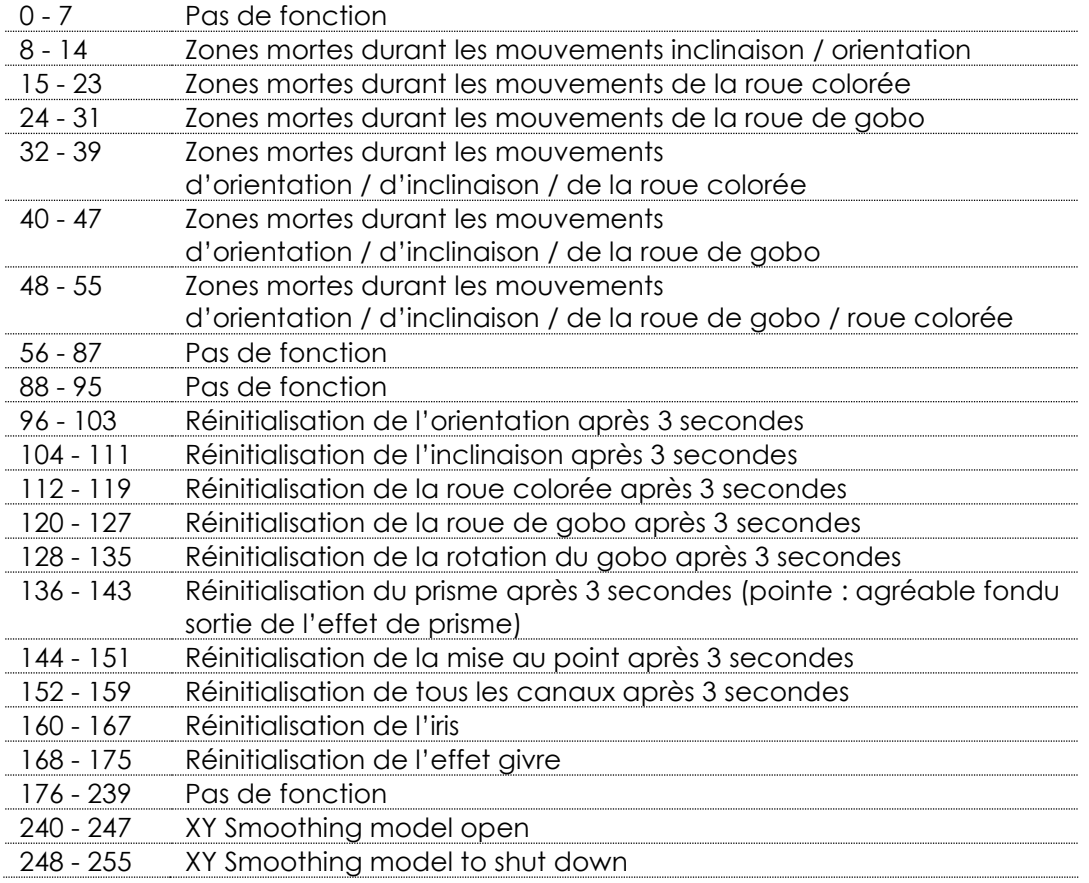

# <span id="page-29-0"></span>**Réglages des canaux**

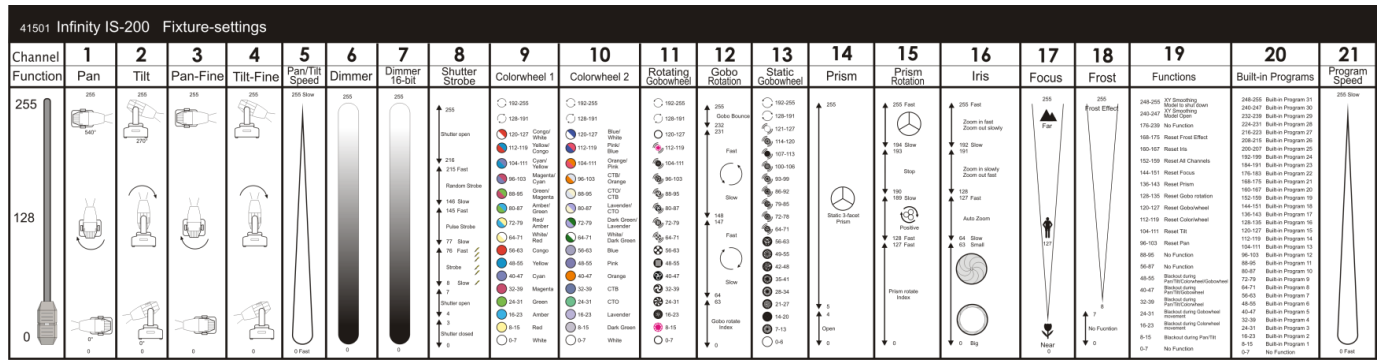

**Schéma 6**

# <span id="page-30-0"></span>**Entretien**

Le spot LED Showtec Infinity iS-200 ne nécessite que très peu d'entretien. Cependant, vous devez veiller à la propreté de l'unité. Si tel n'est pas le cas, la luminosité de l'appareil pourrait être réduite de manière significative. Débranchez l'alimentation électrique puis nettoyez le couvercle à l'aide d'un chiffon humide. Nettoyez le verre frontal avec un nettoyant vitres et un chiffon doux. N'utilisez ni alcool ni solvants. Le verre frontal doit être nettoyé chaque semaine car le liquide fumigène tend à accumuler des résidus, ce qui provoque la réduction rapide de la luminosité. Ne plongez sous aucun prétexte l'unité dans un liquide.

Les ventilateurs de refroidissement, la roue colorée, la roue de gobo, les gobos et les lentilles internes devraient être nettoyés une fois par mois avec une brosse douce.

Prenez soin de nettoyer les composants internes une fois par an avec une brosse douce et un aspirateur. Assurez-vous que les branchements restent propres. Débranchez l'alimentation électrique, puis nettoyez le DMX et les branchements audio à l'aide d'un chiffon humide. Assurez-vous que les connexions sont parfaitement sèches avant de connecter le matériel ou de le brancher à l'alimentation électrique.

L'utilisateur doit s'assurer que les aspects liés à la sécurité et les installations techniques sont inspectés par un expert chaque année au cours d'un test d'acceptation et une fois par an par une personne qualifiée.

Les points suivants doivent être pris en compte durant l'inspection :

- 01) Toutes les vis utilisées pour l'installation de l'appareil ou des parties de celui-ci doivent être vissées fermement et ne pas être corrodées.
- 02) Les boîtiers, fixations et systèmes d'installation ne devront comporter aucune déformation.
- 03) Les pièces mécaniques mobiles, comme par exemple les essieux ou les goupilles, ne devront présenter aucune trace d'usure.
- 04) Les câbles d'alimentation ne devront présenter aucune trace de dommage ou de fatigue des matériaux.

### <span id="page-30-1"></span>**Remplacement d'un fusible**

Une hausse de tension, un court-circuit ou une alimentation électrique inappropriée peut faire griller un fusible. Si cela arrive, le produit ne pourra en aucun cas fonctionner. Vous devrez alors suivre les indications ci-dessous.

- 01) Débranchez l'unité de la source d'alimentation électrique.
- 02) Insérez un tournevis à tête plate dans la rainure située sur le couvercle du fusible. Tournez le tournevis vers la gauche, tout en poussant un petit peu (tournez et poussez). Cela permet au fusible de sortir de son emplacement.
- 03) Retirez le fusible usagé. S'il est brun ou translucide, c'est qu'il a grillé.
- 04) Insérez le fusible de remplacement dans le porte-fusible. Remettez le couvercle. Assurez-vous d'utiliser un fusible de même type et spécification. Consultez l'étiquette des spécifications du produit pour plus de détails.

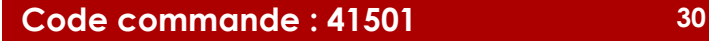

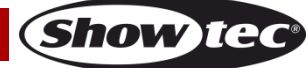

# <span id="page-31-0"></span>**Remplacement d'un gobo depuis la roue de gobo rotative**

- 01) Déconnectez l'alimentation et placez l'interrupteur sur la position OFF.
- 02) Assurez-vous que la taille du gobo que vous voulez insérer est identique. Pour vérifier ce point, référez-vous au schéma ci-dessous.

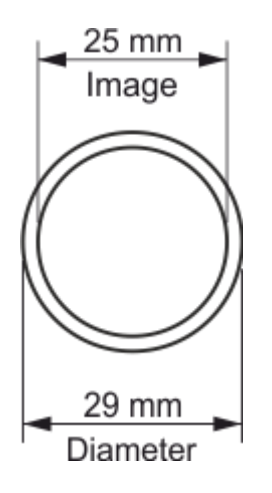

**Schéma 7**

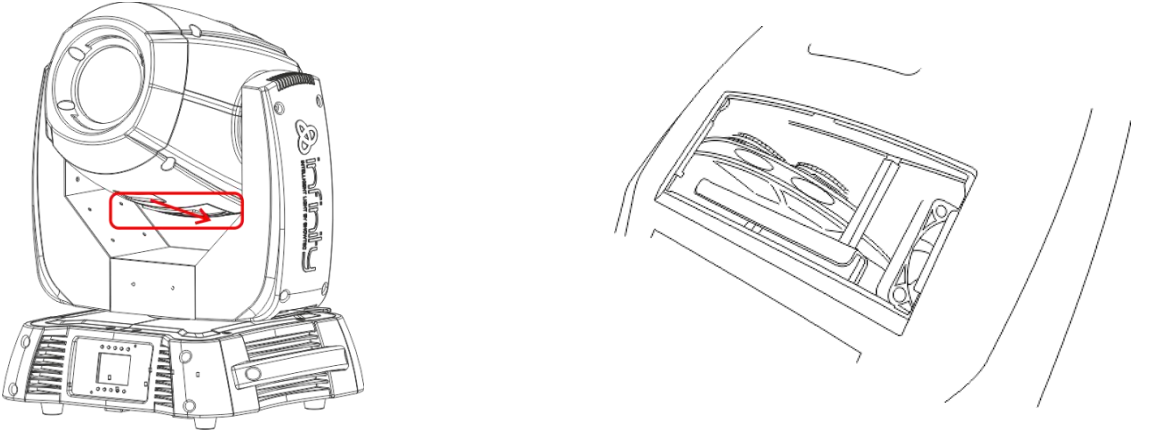

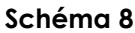

- 03) Retirez le couvercle du boîtier en le faisant glisser vers le bas.
- 04) Inclinez doucement la tête afin que le petit boîtier en métal puisse glisser vers l'extérieur plus facilement.
- 05) Retournez la roue de gobo et le gobo que vous voulez enlever.
- 06) Soulevez légèrement le porte-gobo de 10º et retirez-le de son emplacement.

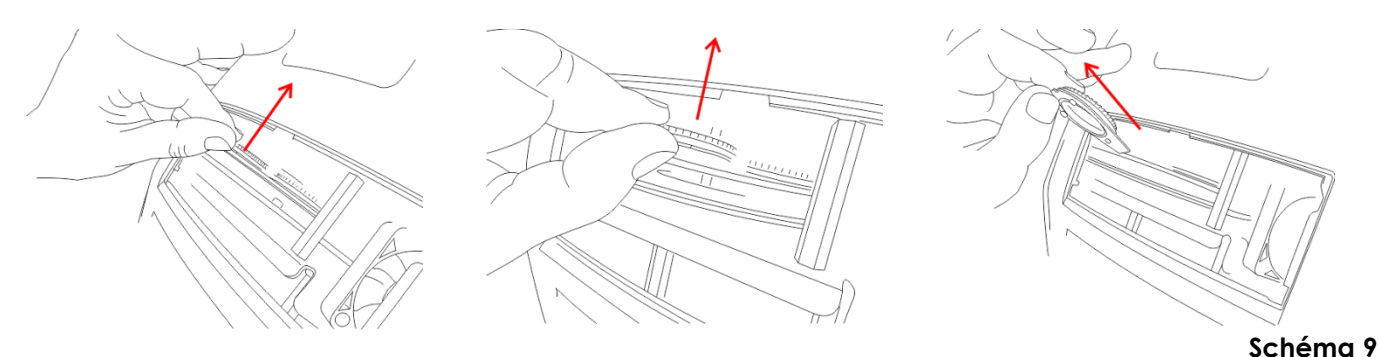

- 07) Sortez très soigneusement le gobo de son support à l'aide d'une pince.
- 08) Mettez en place le nouveau gobo. Remettez la pince à anneau en place en exerçant une légère pression dessus à l'aide d'une pince.
- 09) Disposez le porte-gobo sous le mécanisme à pression et remettez-le dans son emplacement.
- 10) Reposez les capuchons d'entretien et vissez les vis.

**Code commande : 41501 31**

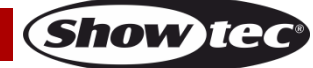

### **Orientation du gobo en verre**

Les gobos en verre avec un revêtement doivent être insérés de manière à ce que la partie avec le revêtement se trouve du côté du porte-gobo qui est éloigné du ressort. Les gobos texturés doivent pour leur part être insérés de manière à ce que leur côté lisse se trouve contre le ressort. Le fait de suivre ces règles vous permettra d'obtenir d'excellents résultats lors de la combinaison des gobos rotatifs.

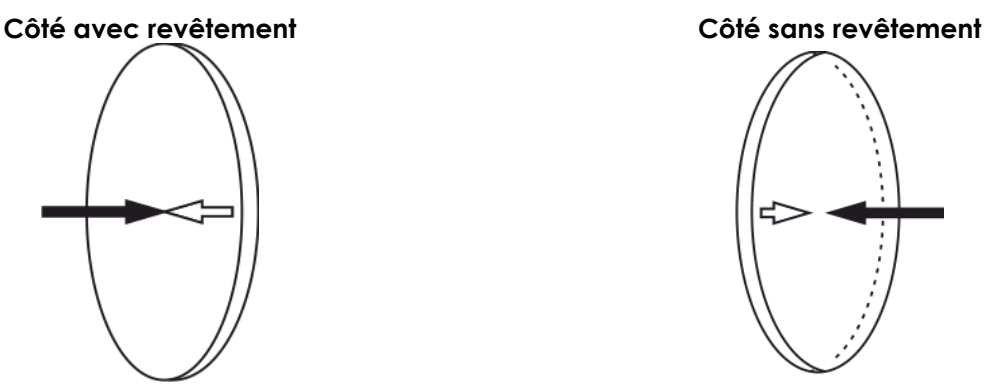

Quand un objet est retenu contre la partie du gobo avec le revêtement, il n'y a pas d'espace entre l'objet et son reflet. Par conséquent, le bord postérieur du gobo ne peut pas être vu si l'on regarde à travers son côté avec le revêtement.

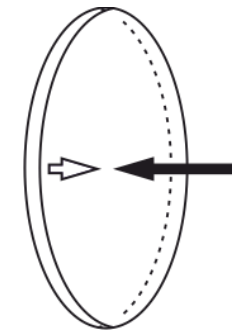

Quand un objet est retenu contre la partie du gobo sans revêtement, il y a un espace entre l'objet et son reflet. Par conséquent, le bord postérieur du gobo peut être vu si l'on regarde à travers son côté sans revêtement.

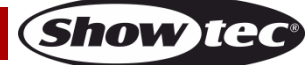

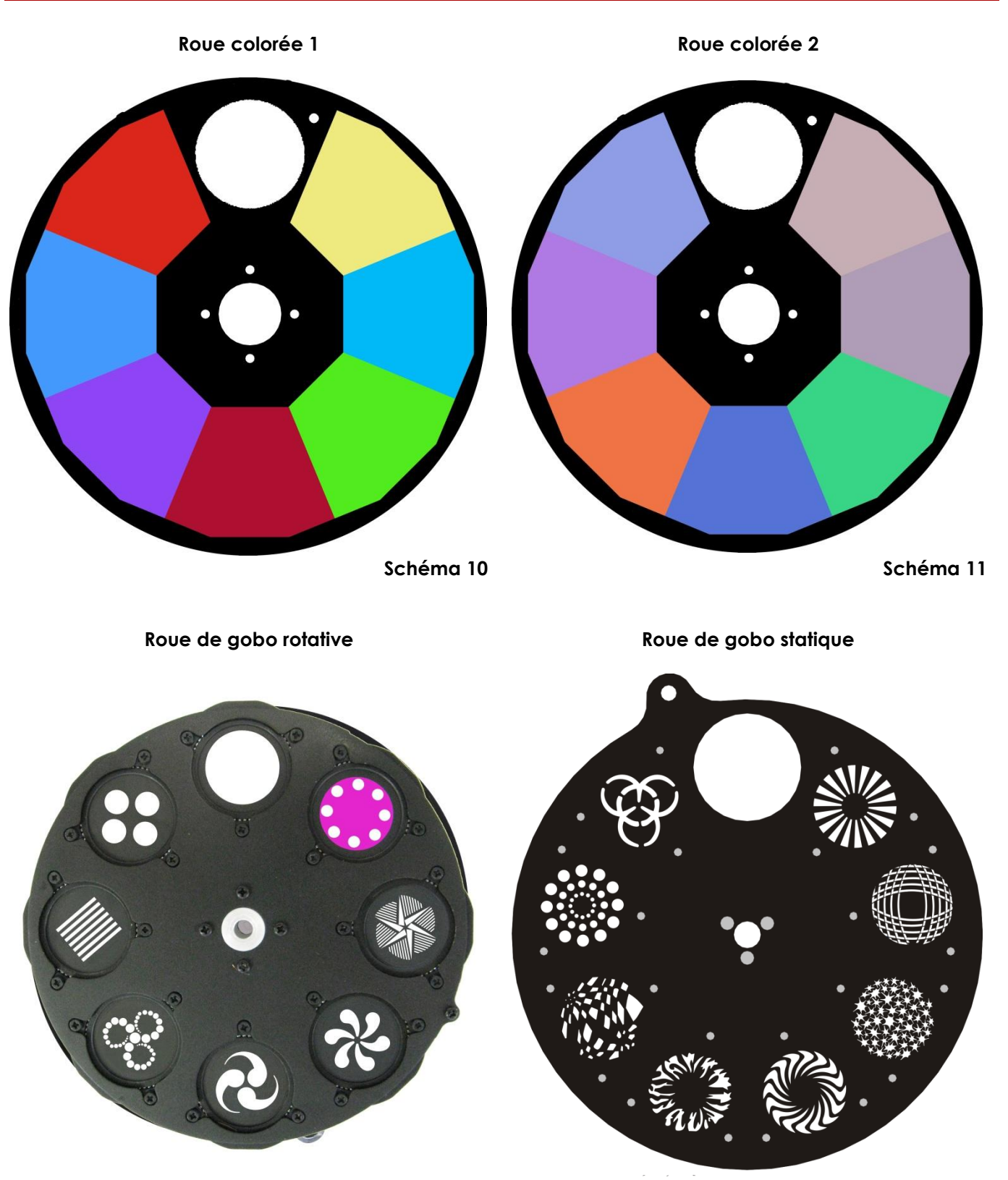

**Schéma 12 Schéma 13**

# **Infinity iS-200**

#### <span id="page-34-0"></span>**Remplacement de la batterie**

#### **(cette opération doit être confiée à un technicien qualifié !)**

- 01) Débranchez l'unité de la source d'alimentation électrique.
- 02) Retirez les 6 vis situées sur la face de l'Infinity.
- 03) Retirez avec précaution le couvercle de l'appareil.
- 04) Déconnectez la prise du circuit imprimé.
- 05) Retirez les 2 vis maintenant le pack de la batterie en place.
- 06) Substituez l'ancien pack par un nouveau.
- 07) Reposez le capuchon d'entretien et vissez toutes les vis.

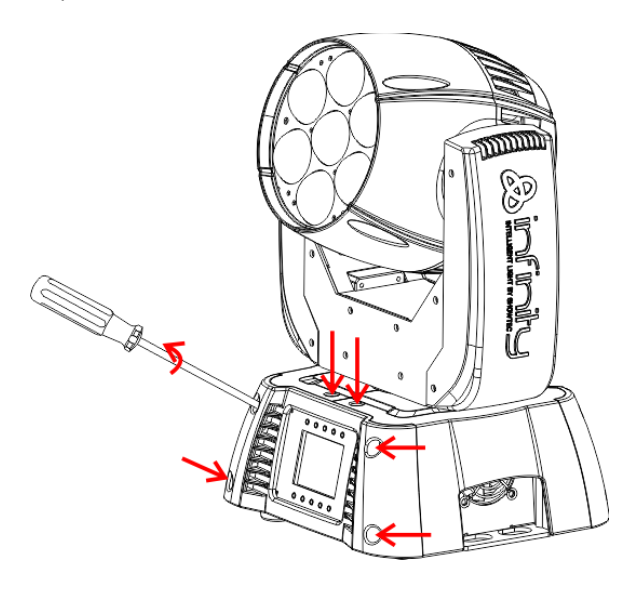

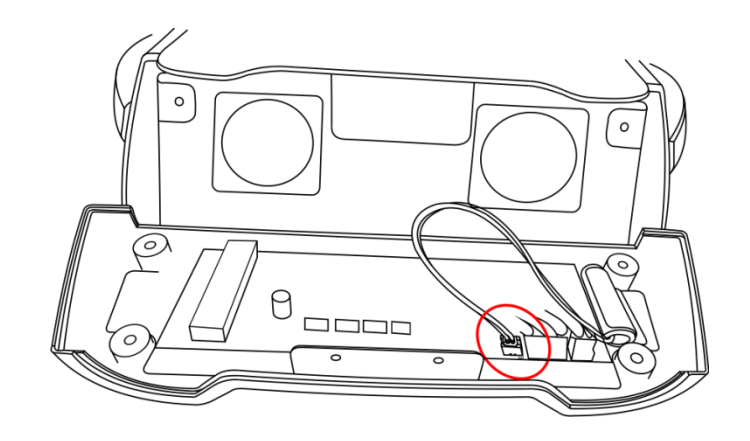

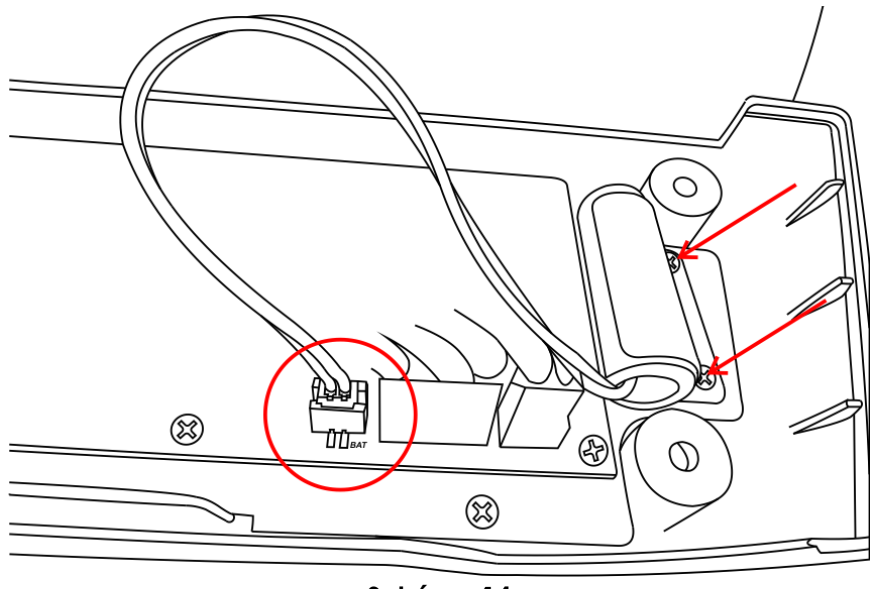

**Schéma 14**

### **Remarque : la GARANTIE concernant la batterie est seulement de 6 mois après la date d'achat.**

Si votre batterie continue à ne pas fonctionner après une charge complète ou si elle ne se recharge plus, vous pouvez en commander une nouvelle.

Numéro de la pièce détachée des batteries de la série Infinity : SPCI157

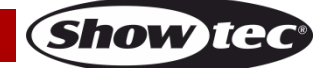

# <span id="page-35-0"></span>**Dépannage**

# **Pas de lumière**

Ce guide de dépannage est conçu pour vous aider à résoudre des problèmes simples.

Pour ce faire, vous devez suivre les étapes suivantes dans l'ordre afin de trouver une solution. Dès que l'unité fonctionne à nouveau correctement, ne suivez plus ces étapes.

Si l'effet lumineux ne fonctionne pas bien, confiez-en la réparation à un technicien.

Réponse : il se peut que le problème soit lié à la réinitialisation des paramètres d'usine, à l'alimentation, à la LED, au fusible.

- 01) Commencez par essayer de réinitialiser les paramètres d'usine de l'appareil (3. Menu réglages, voir page 20).
- 02) Alimentation. Vérifiez si l'unité est branchée à l'alimentation appropriée.
- 03) LEDs. Rapportez l'Infinity à votre revendeur Showtec.
- 04) Fusible. Remplacez le fusible. Reportez-vous à la section ci-dessus pour mener à bien cette opération.
- 05) Si tout ce qui est mentionné ci-dessus semble fonctionner correctement, rebranchez l'unité.
- 06) Si vous ne parvenez pas à déterminer la cause du problème, n'ouvrez en aucun cas l'Infinity, cela pourrait abîmer l'unité et annuler la garantie.
- 07) Rapportez l'appareil à votre revendeur Showtec.

### **Pas de réponse du DMX**

Réponse : il se peut que le problème soit lié au câble ou aux connecteurs DMX ou à un mauvais fonctionnement de la console de contrôle ou de la carte DMX d'effets lumineux.

- 01) Vérifiez le réglage DMX. Assurez-vous que les adresses DMX sont correctes.
- 02) Vérifiez le câble DMX : débranchez l'unité, changez le câble DMX puis reconnectez l'appareil à l'alimentation. Essayez à nouveau votre contrôle DMX.
- 03) Déterminez si la console de contrôle ou l'effet lumineux est en cause. La console fonctionne-t-elle correctement avec d'autres produits DMX ? Si ce n'est pas le cas, vous devez la faire réparer. Si elle fonctionne correctement avec d'autres produits DMX, amenez le câble DMX et l'effet lumineux à un technicien qualifié.

Consultez la page suivante pour en savoir plus sur la résolution des problèmes.

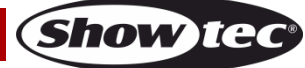

# **Infinity iS-200**

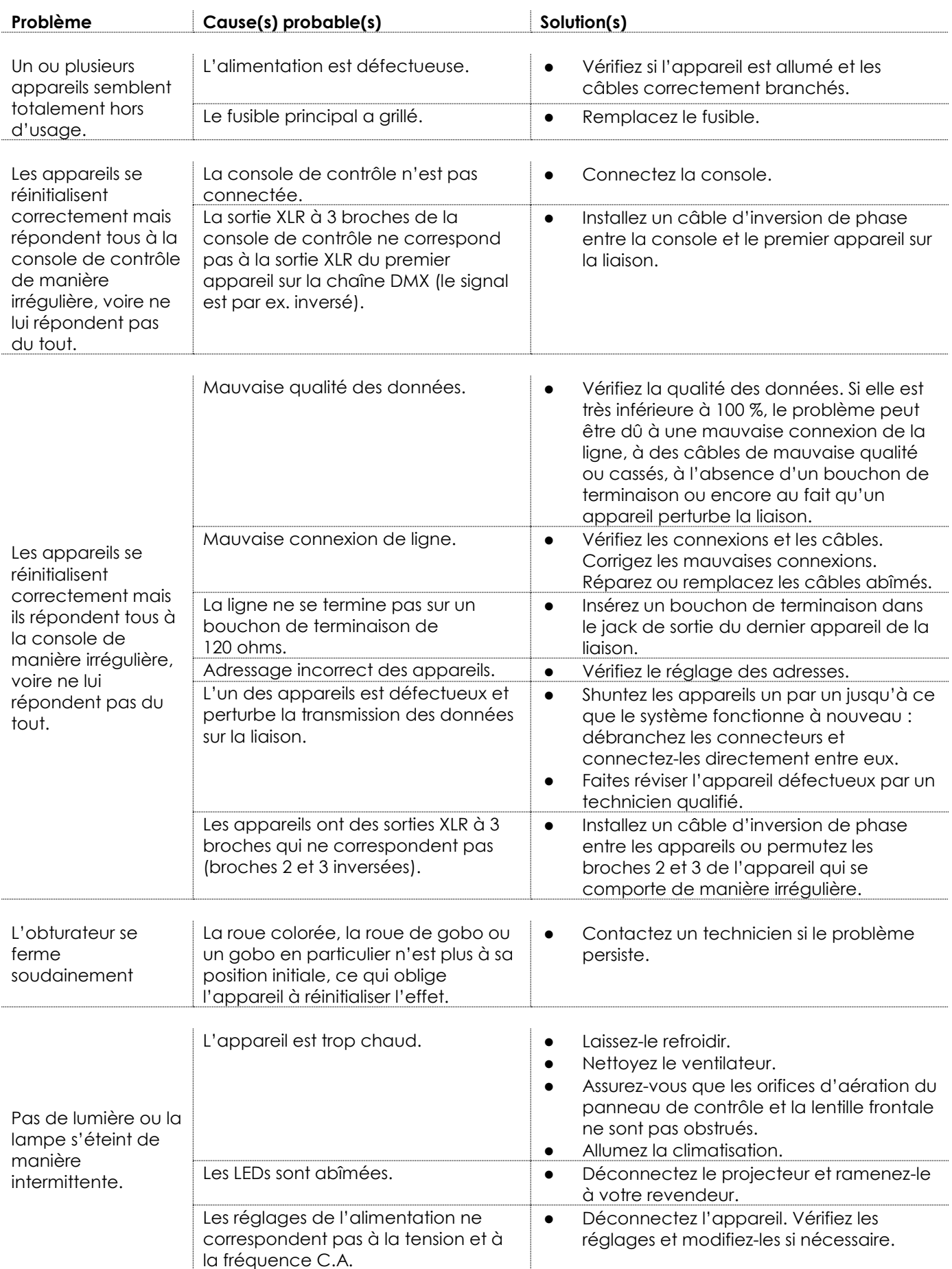

Show tec

# <span id="page-37-0"></span>**Caractéristiques du produit**

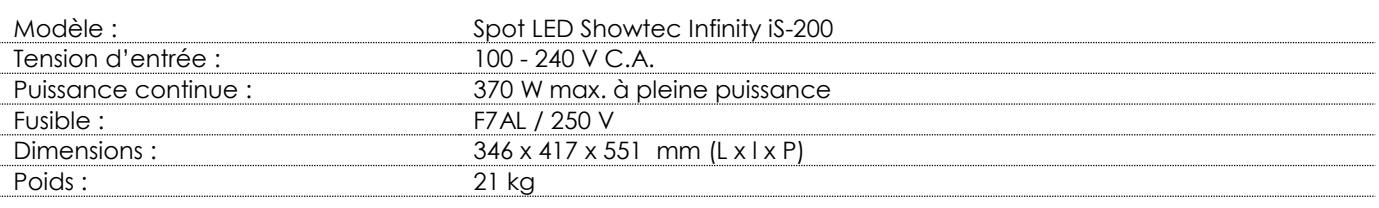

#### **Fonctionnement et programmation**

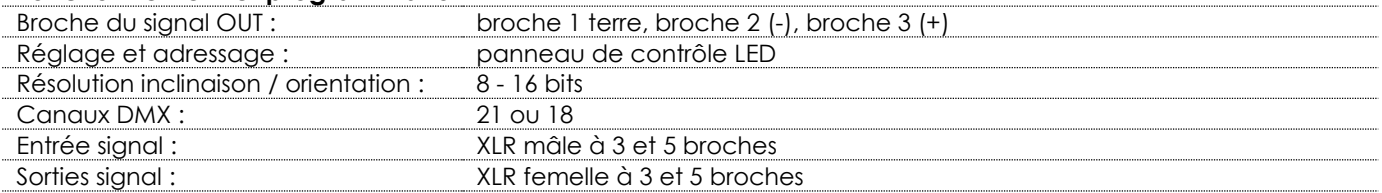

#### **Effets électromécaniques**

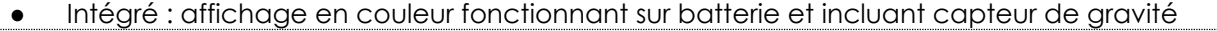

- Obturateur électronique et non pas mécanique en raison de la source lumineuse LED
- Intégré : affichage de caractères 16 x 2
- Diamètre interne du gobo : 25mm. Diamètre externe du gobo : 29 mm
- Contrôle DMX grâce à une console DMX standard
- Plages des inclinaisons / orientations sélectionnables par l'utilisateur, 540° / 360° / 180°
- Mouvement inclinaison / orientation inversé
- Spécial : zones mortes pour les mouvements inclinaison / orientation, couleur, extinction du gobo

- Orientation 0º -- 540º, inclinaison 0º -- 270º
- Résolution inclinaison / orientation : 16 bits
- Contrôle : DMX-512, maître / esclave, programmes intégrés
- 10 programmes intégrés sélectionnables via DMX
- Source lumineuse : LED blanche 200 W
- Roue de gobo 1 : roue de gobo rotative avec 2 gobos en verre et 5 gobos métaliques (interchangeables).
- Roue de gobo 2 : roue de gobo statique avec 8 gobos métalliques
- Fonctions des gobos : effet Gobo Flow, Gobo Shake
	- Roue colorée 1 : 7 filtres dichroïques + blanc ● Roue colorée 2 : 7 filtres dichroïques + blanc
- 
- Fonctions des couleurs : demies couleurs, effet arc-en-ciel Rotation : bi-directionnelle<br>
and the contraction of the contraction of the contraction of the contraction of the contraction of the contraction of the contraction of the contraction of the contraction of the contraction o
- 
- Prisme : prisme à 3 facettes
- Filtre givre : Oui ● Sortie : 78 100 Lux @ 1 m
	- Ouverture angulaire : 17°
- $\bullet$  Variateur : 0 100  $\%$
- Stroboscope : 0 20 Hz
- Mise au point : motorisée
- Iris motorisé et réglable (2 100 %) ● Boîtier : métal noir & plastique ignifuge
- Entrée et sortie Powercon

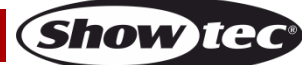

# **Infinity iS-200**

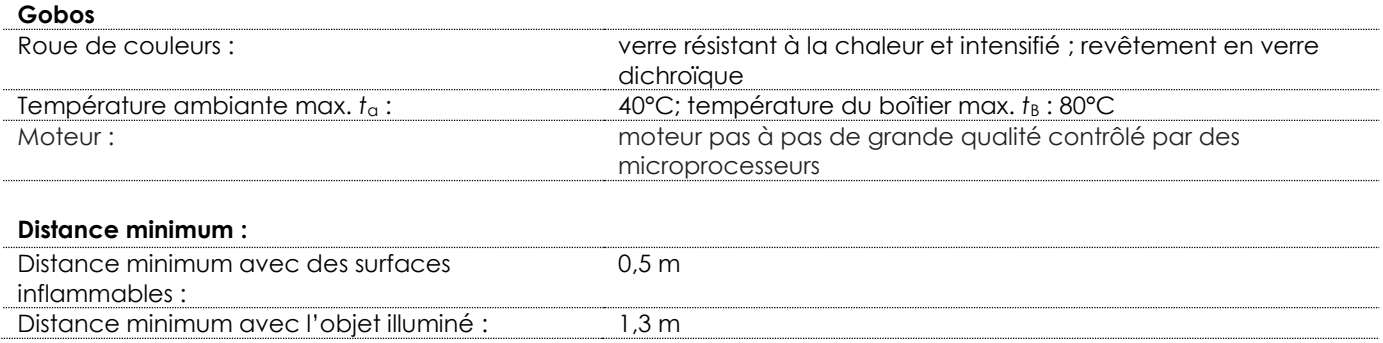

La conception et les caractéristiques du produit sont soumises à toute modification sans avis préalable.

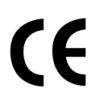

Site web : [www.Showtec.info](http://www.showtec.info/) Adresse électronique : [service@highlite.nl](mailto:service@highlite.nl)

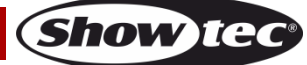

# **Dimensions**

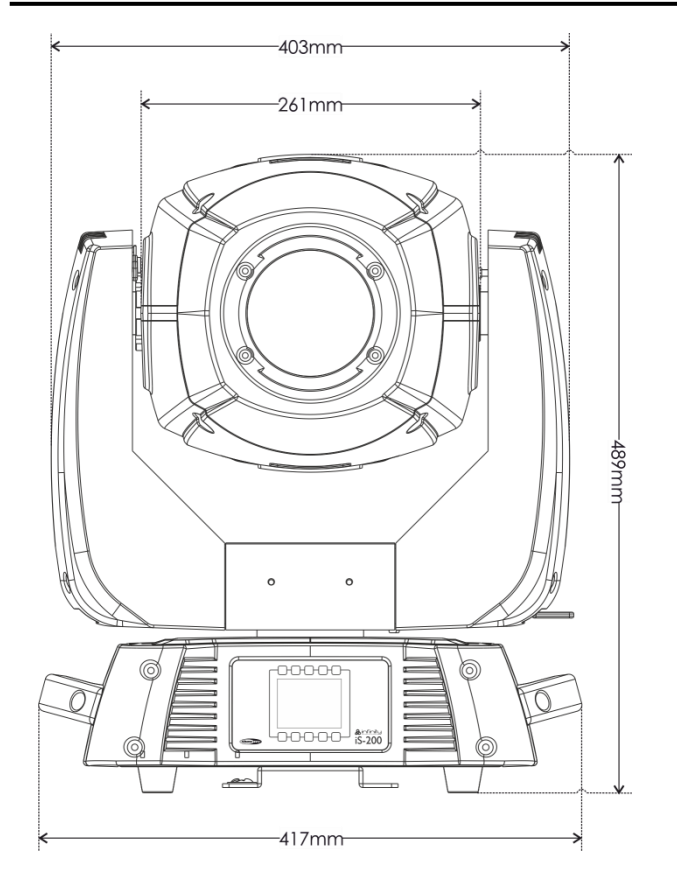

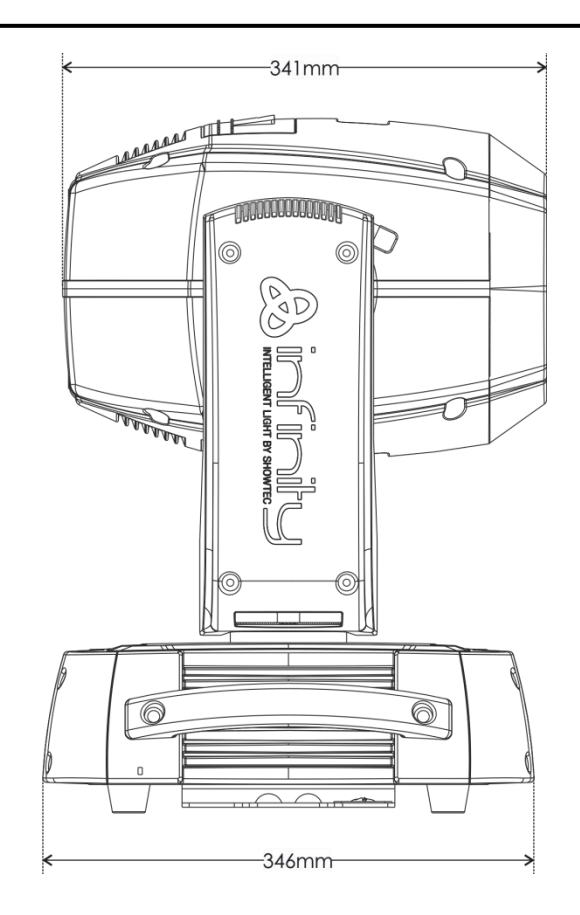

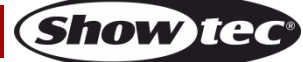

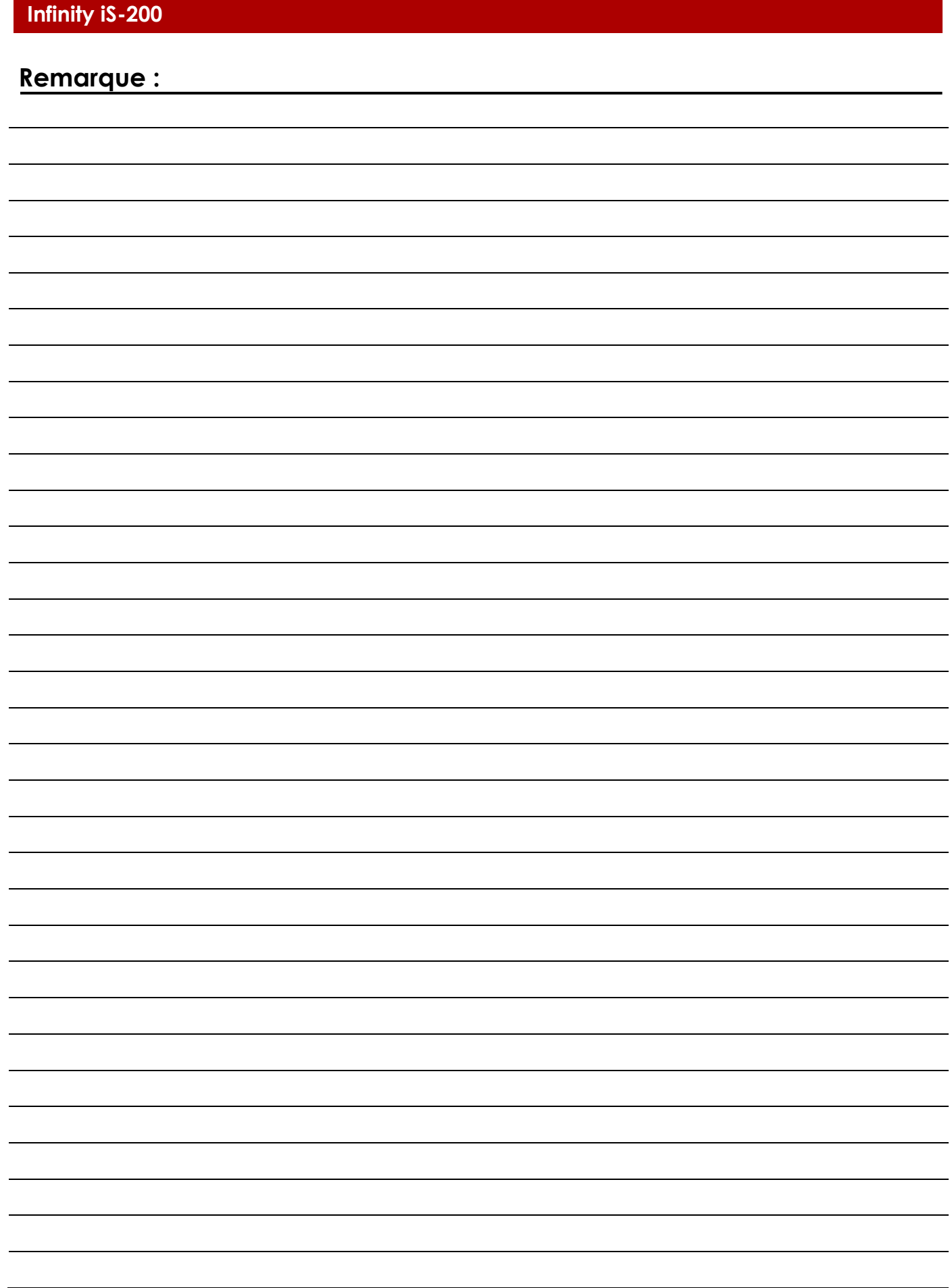

**Code commande : 41501 41**

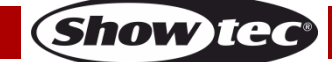

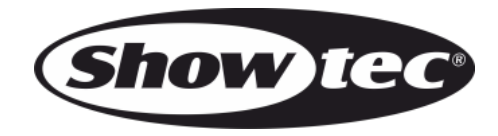

**©2014 Showtec**